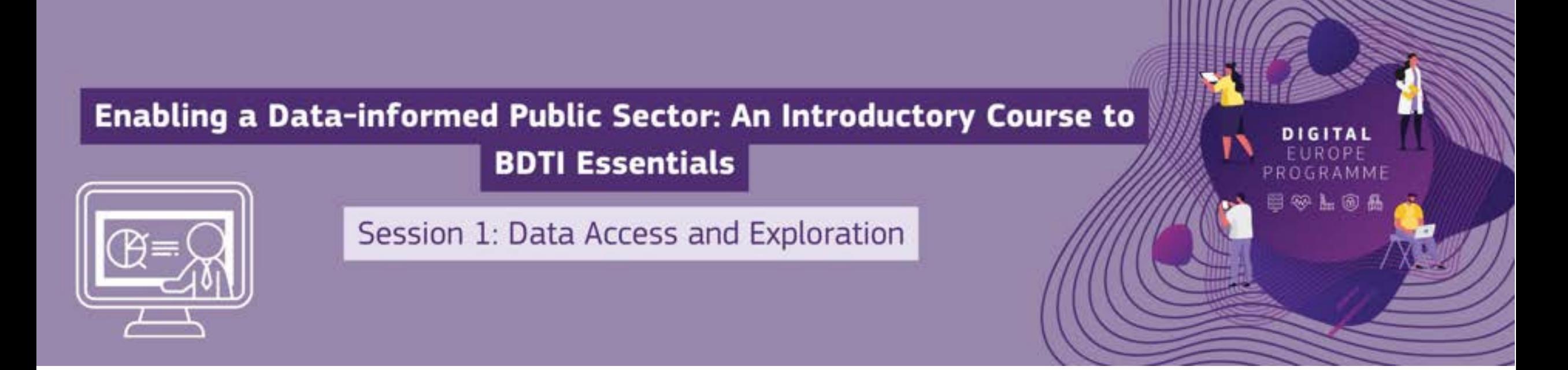

#### **Welcome! The webinar will begin shortly.**

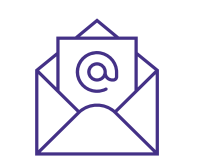

#### **EC-BDTI-PILOTS@ec.europa.eu**

#### **DG CNECT**

Directorate-General for Communications Networks, Content and Technology

#### **DG DIGIT**

Directorate-General for Digital Services

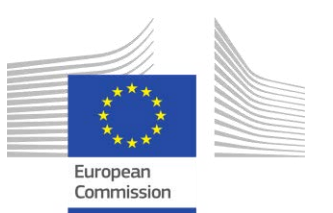

## **Some housekeeping**

- The Chat and Q&A widgets are located to the right of the presenter screen
- Please use the Chat during the session, but wait until the dedicated Q&A portion to post your questions
- Microphones and video are off by default, attendees cannot turn them on
- The session will be recorded and available shortly after the end of the session on our website

#### **Do**

- Participate in the chat during the session
- Ask questions during the Q&A portion at the end
- Keep your questions concise
- Give feedback after the session
- Join the dedicated discussion board

#### **Don't**

- Use chat as a watercooler (no personal conversations)
- Self-promote
- Disrespect anyone

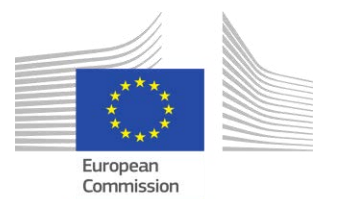

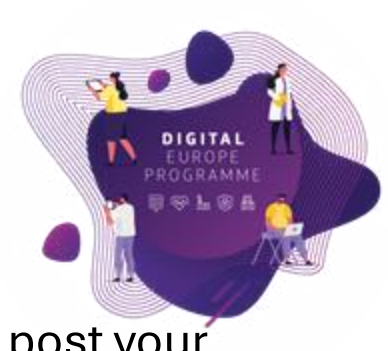

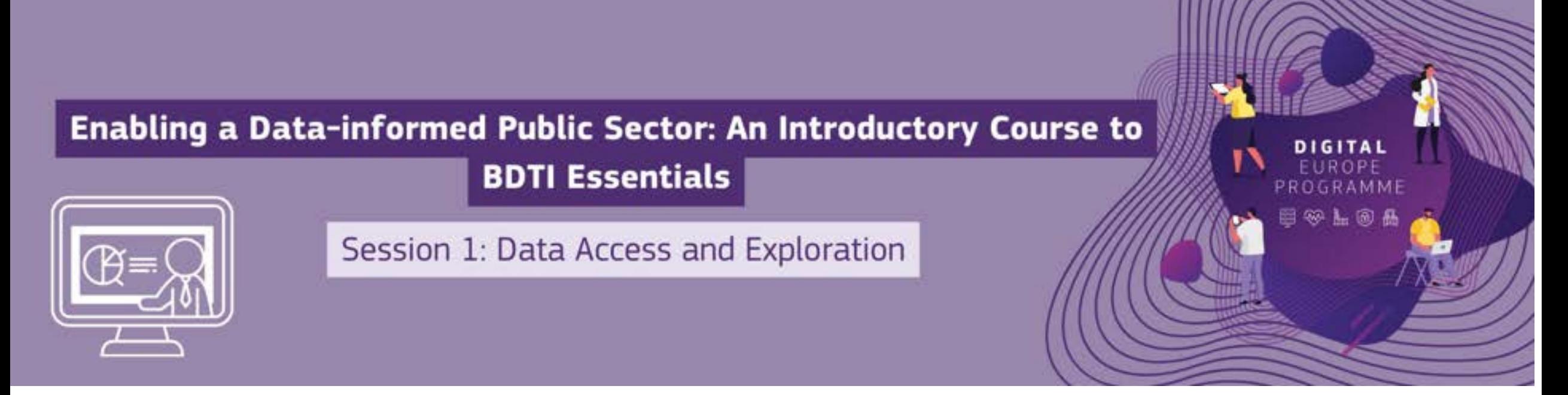

#### **Agenda**

- o Welcome [11:00-11:05]
- o The Big Data Test Infrastructure in nutshell [11.05-11.10]
- o Data.Europa.eu: where to find EU open data for your projects [11.10-11.15]
- o Data access and Exploration [11:15-12:00]
- o Q&A [12:00-12:15]

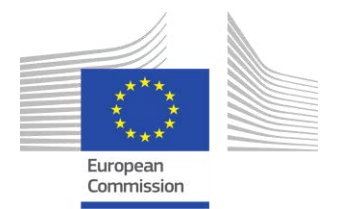

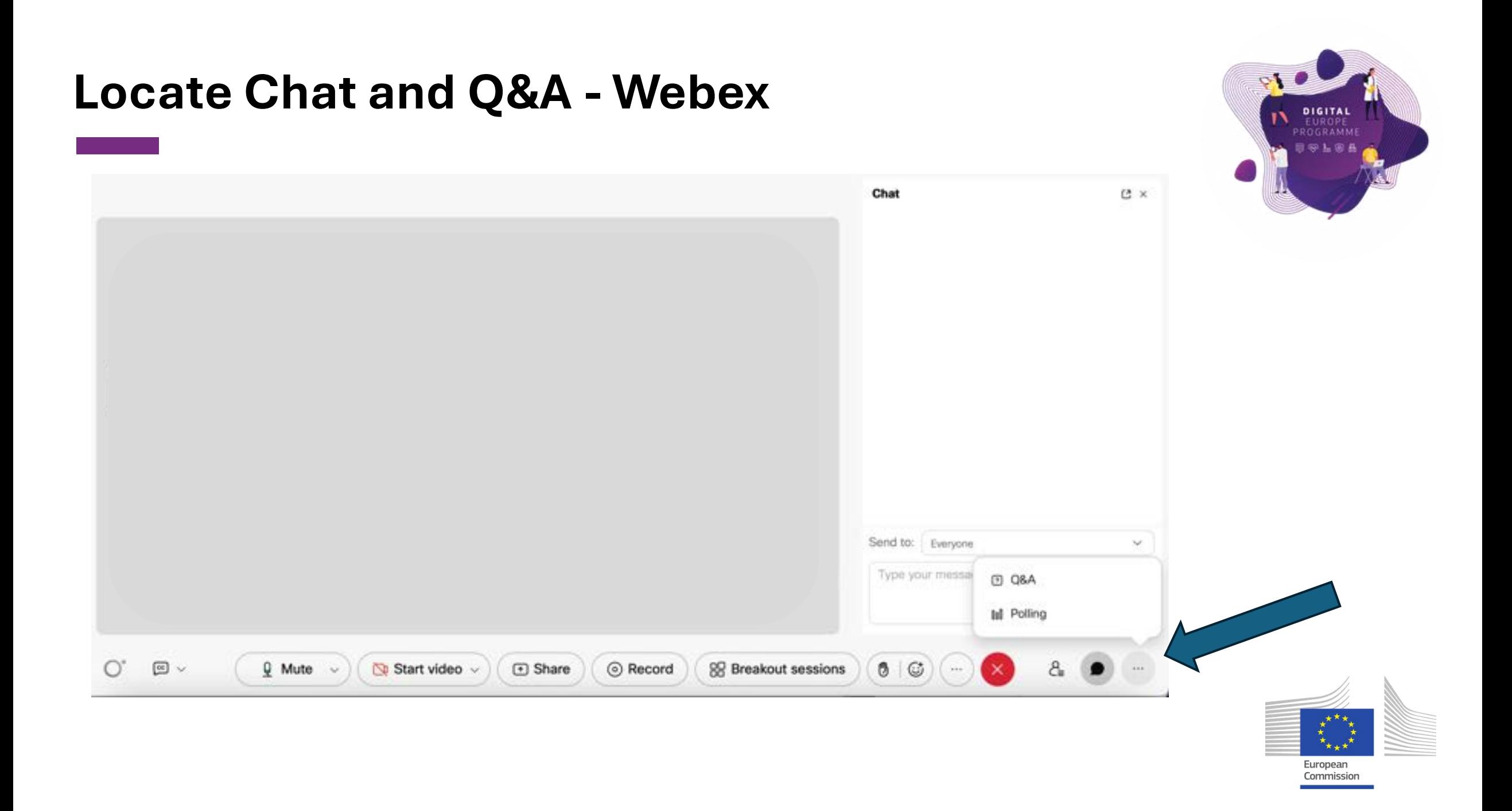

### **Our data enthusiasts** ☺

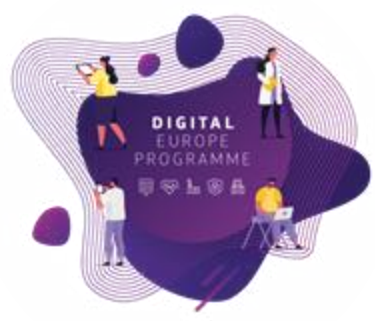

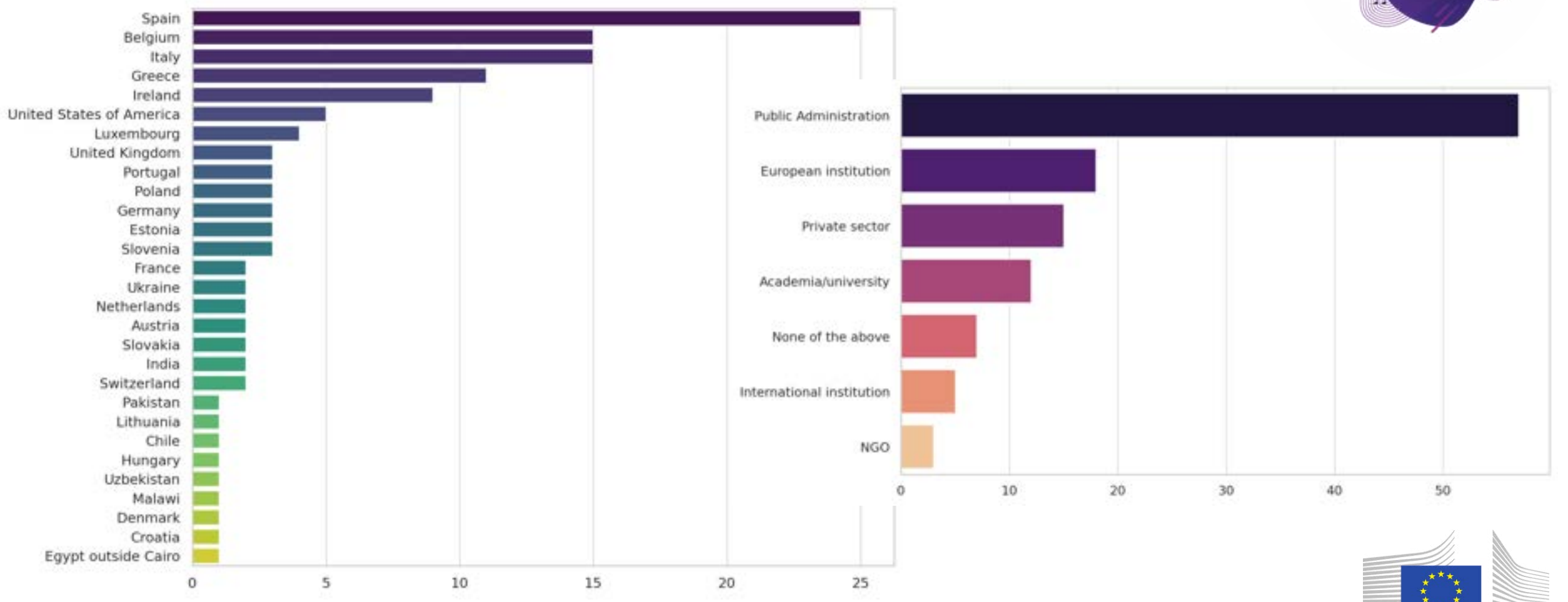

European Commission **Intro**

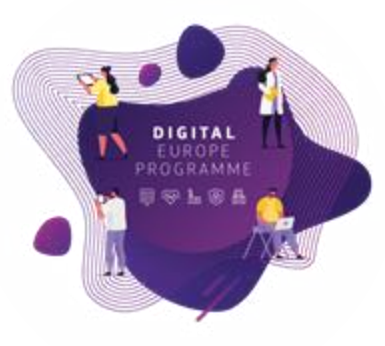

- The data and AI revolution: an increasing demand for professionals equipped with the skills to analyse and extract intelligence
- To draw attention to the new skills that the digital and green transition require, the European Commission has declared **2023 the European Year of Skills** (from May 2023 to May 2024)
- The Digital Europe Programme: Supports public sector in acquiring the necessary skills to extract value from data and new technologies
- The Big Data Test Infrastructure: A powerful tool offered to all EU public administrations
- This course is about **getting familiar with Data analytics**, building a concrete use case
- After this course, you will be ready to apply for BDTI and build a public sector data use case using the platform

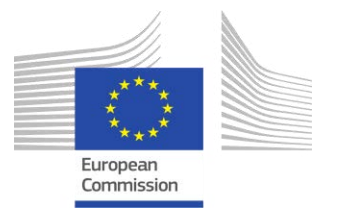

### **The Data Analysis Process is like cooking a dish**

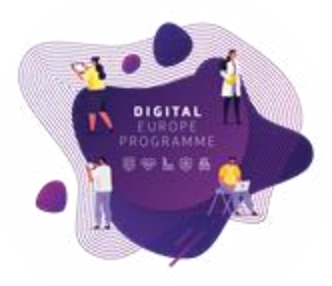

Business challenge/question/problem statement

**Ingredients + tools**

- 1. **Find** the data you need → *gather the right ingredients, good quality*
- 2. **Get, clean** and **prepare** your data → *slice and dice*
- 3. **Analyse** your data → *mix ingredients together and try different combinations*
- 4. **Present** the results and **create** knowledge → *serve and consume*

#### **Data→ Information → Knowledge**

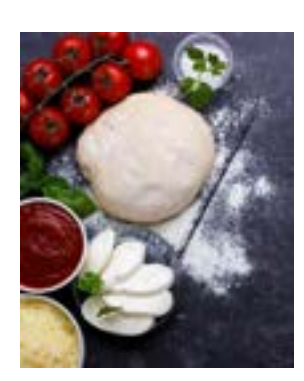

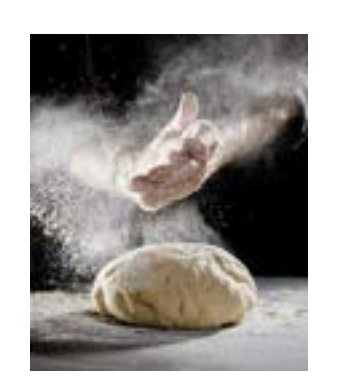

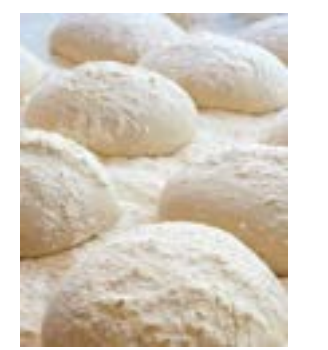

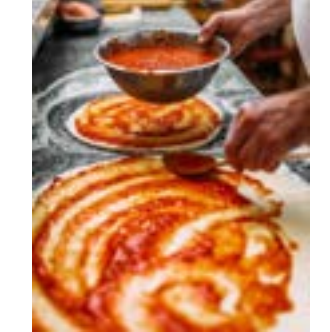

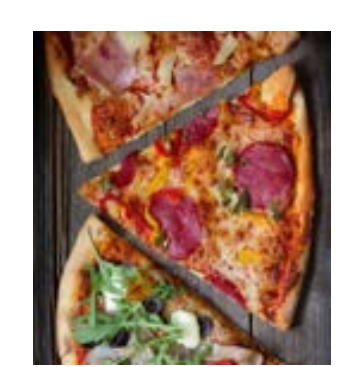

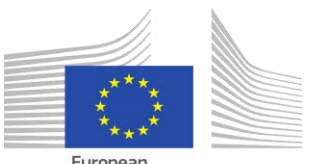

### **What is the Big Data Test Infrastructure (BDTI) ?**

Not **only** for big data, for **public sector in general (open data)**

You have the key ingredients (datasets), we equip you with the best **open-source tool** to create amazing recipes for **public good.**

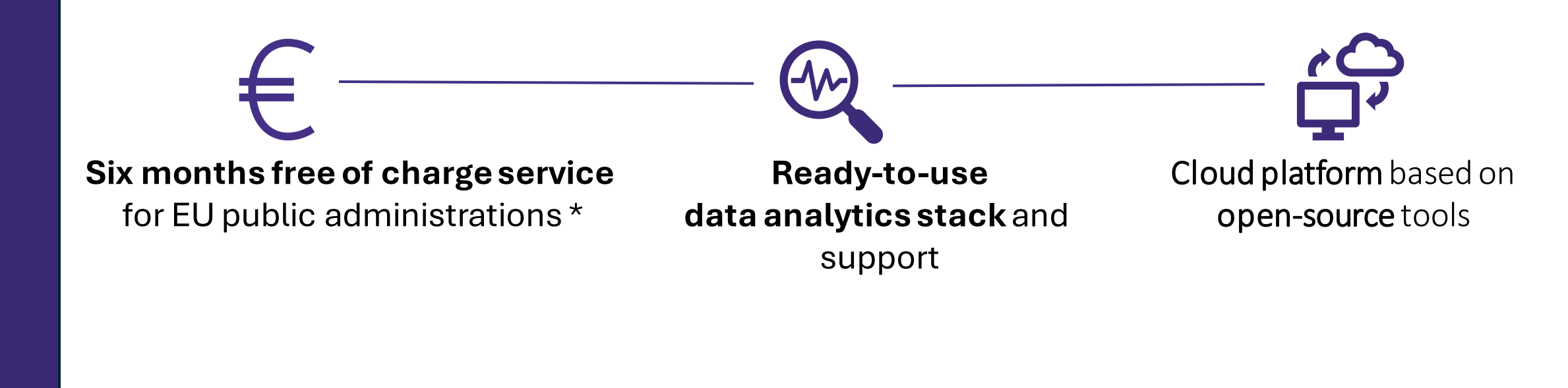

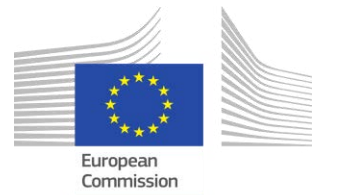

\* The cost of the pilot project must fit within the funding boundaries of the BDTI pilot budget

#### **Open-sourcetools to support your data journey** ΦV. DIGITAL EUROPE **100% 5. Decision-Making Data Lake Data Lake components**WIRTUOSO **1. Collection** mongoDB. **Database Orchestration Metabase 4. Visualisation** Apache Airflow **CO** Superset KNIME elasticsearch **Advanced 2. Processing 3. Analysis Development Processing**  Sport **Environments Engines** R Studio

European Commission

#### **Who is the Big Data Test Infrastructure (BDTI) for?**

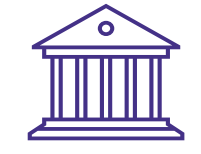

#### **European PublicAdministrations**

All European Public Administrations at **local, regional and national level** can independently apply for a BDTI pilot project

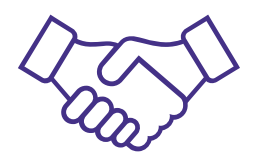

#### **Ecosystemwithacademia andprivatesector**

Academia, spin-off, startups can apply for pilot projects once there is a **clear collaboration** with a Public Administration which will be the main point of contact for the project (**Master/PhD,GovTech startups)**

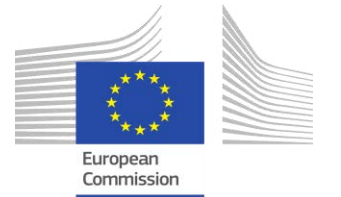

# **data.europa.eu – your data source**

**Els Breedstraet Publications office of the EU - Open data reuse and innovation**

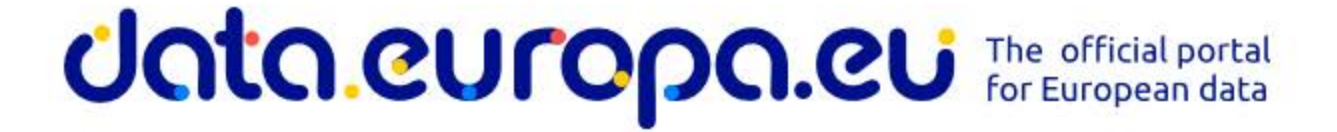

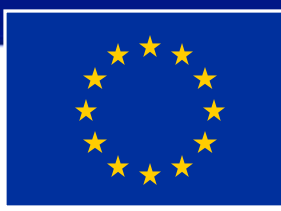

## Unta.europa.eu

#### The portal is a bridge between the data providers and data users

**Data providers**

#### **Data users**

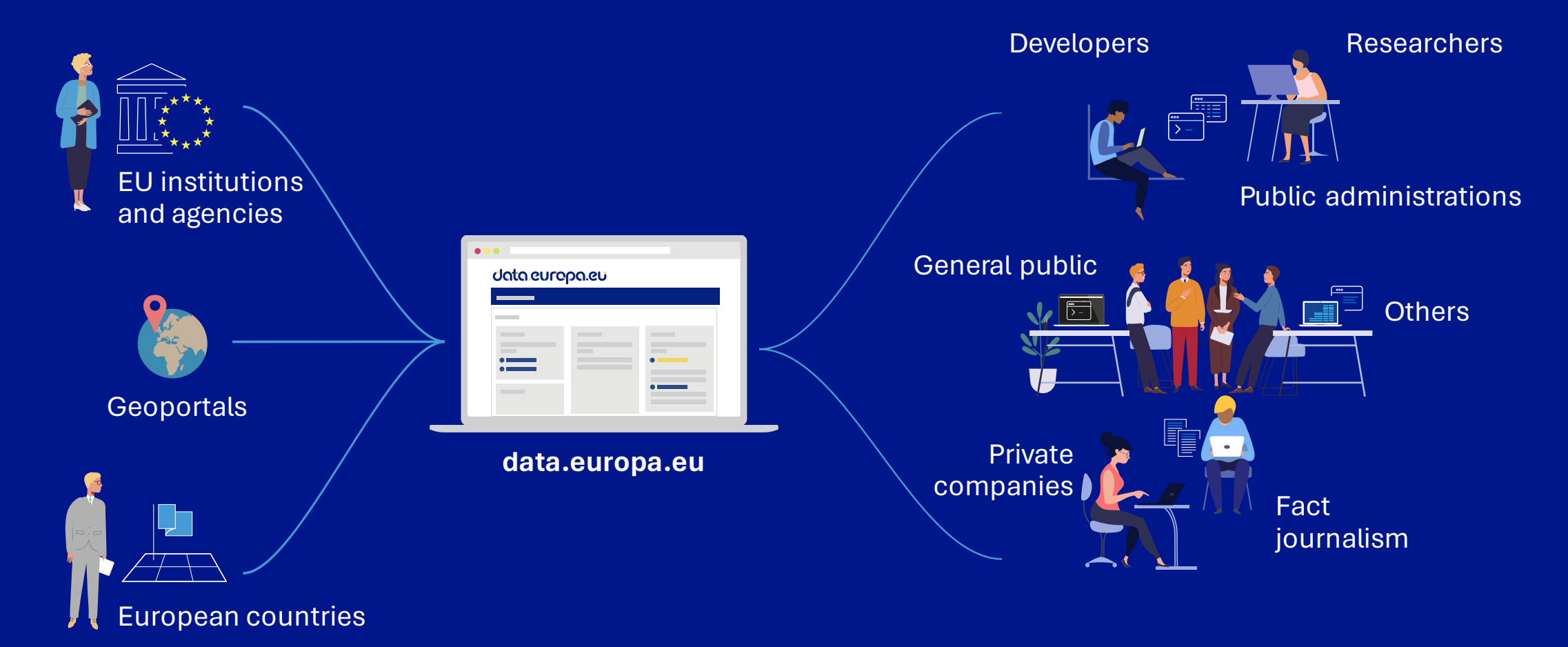

## Unta.europa.eu

#### Our services in a nutshell

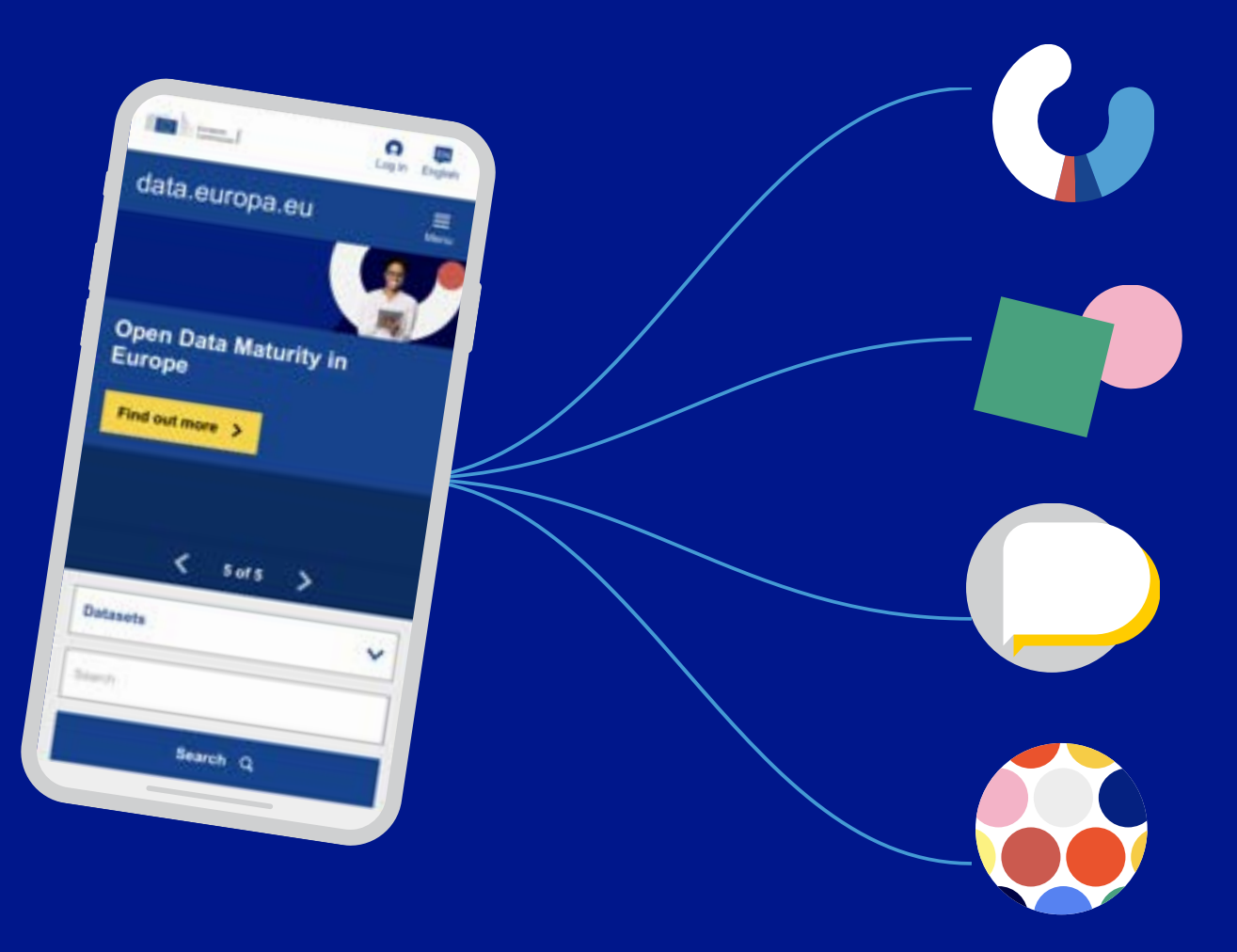

#### **Data**

Providing access to free public data resources across Europe via a single platform (the portal).

#### **Academy**

Supporting the EU institutions, EU Member States and European countries to publish metadata of their open data in a harmonised manner. **Community**

Organising open data competitions and conferences; communicating via social media and newsletters.

#### **Publications**

Assessing open data maturity in Europe; providing reports, studies and training via data.europa academy.

# **Data.europa.eu as data hub**

- **More than 1.6 million datasets**, grouped in 183 data catalogues
- **Navigate or search to get to the data** or catalogue you are looking for
- Benefit from **many filters**
- **Metadata translations** in all EU languages, machine translations for other text
- **Download and transform CSV files**  automatically in many different formats
- Get **quick visualisations**for geo datasets
- Get **feedback for the metadata quality** on how to improve it

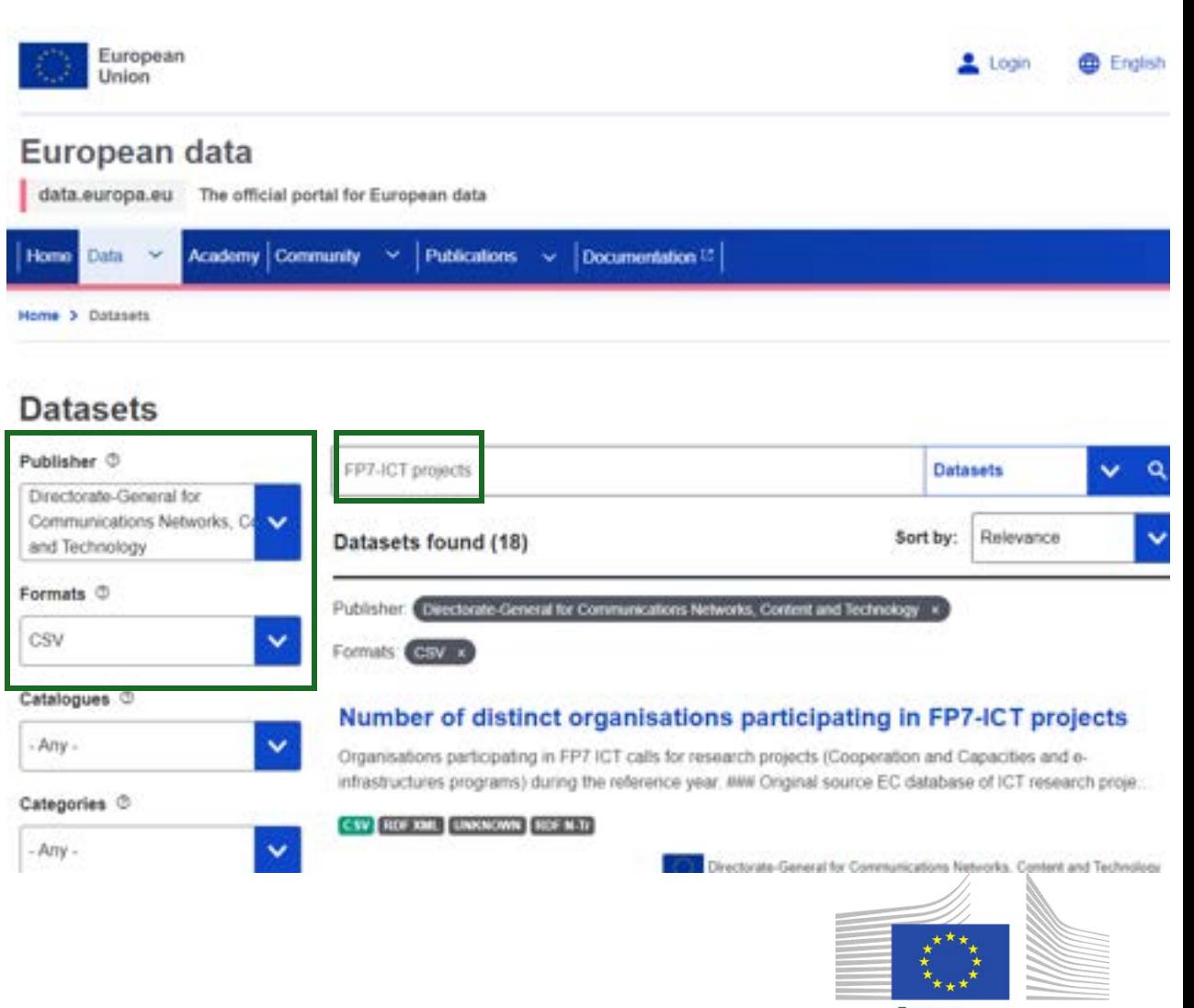

Europear Commission

# **Data.europa.eu: get inspired**

- Consult our list of **[use cases](https://data.europa.eu/en/publications/use-cases)** (more than 900 examples)
- Follow re-users through the **use case observatory**
- Read our **[data stories](https://data.europa.eu/en/publications/datastories)**

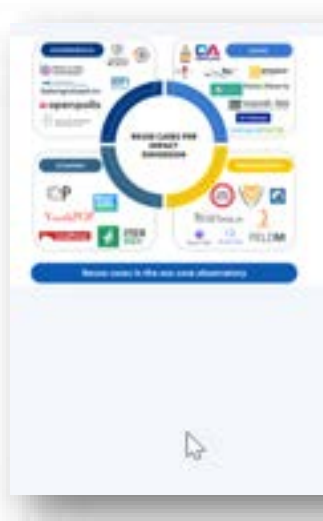

ANALYTICAL REPORTS | Europe | 2022 The use case observatory: A 3 year monitoring of 30 reuse cases to understand the economic, governmental, social, and environmental impact of open data - volume I

The use case observatory is a research project that follows 30 reuse cases over the course of 3 years - from 2022 to 2025 - to assess how impact is created with open data, to share challenges and achievements of open data reuse cases and to add to the debate regarding open data impact assessment methodology. This report is the first of three volumes. The second and the third report will be published in 2024 and 2025.

#### Use cases Search Filter by Country Publication date Sort by Search results (906)  $-A$ ny -Agriculture, Fisheries, Forestry & Foods | 23 April 2021 Region Dataseeds as  $-$  Arry  $+$ Dataseeds proposed an app that aims to provide SMEs in the field of agriculture with d to information to help them become part of the green restructuring of EU industry. An o Sector Show more  $-AnV +$ Data stories Use Case Search. **Filter by Herri** Country Sort by Last created Search results (232) Arry -25 January 2024 Year Getting to know Spain through open data  $-2479$ Three leading institutions are involved in EU decision-making Parliament represents EU citizens, the Council of the Europe Show more 11 January 2024 method 100 and 201 Understanding family spending through data

European Commission

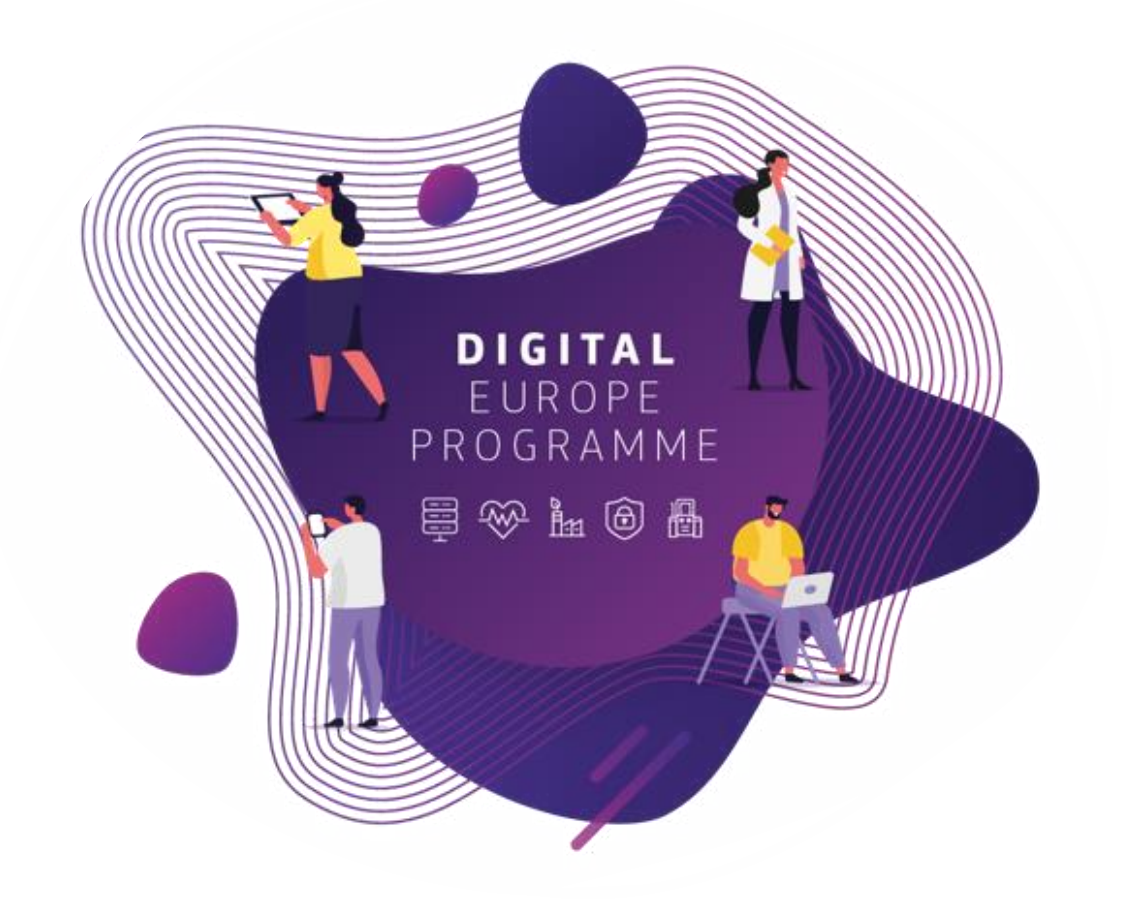

### **Learning Overview**

### Structure of sessions

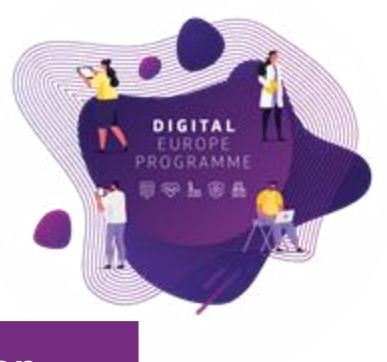

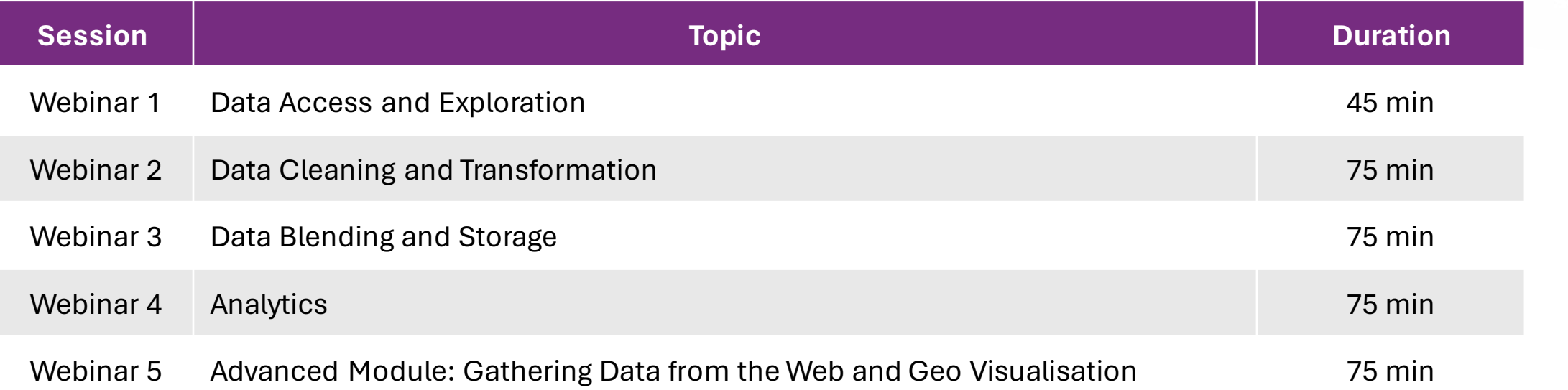

- Slides, hands-on exercises, and solutions will be provided on the webinar
- Gitlab repository <https://code.europa.eu/bdti/bdti-essentials-course>

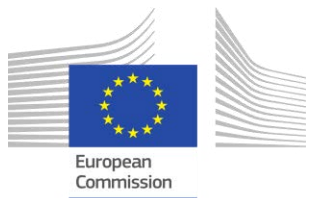

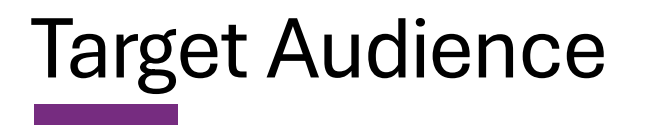

- Assume beginner level (spreadsheet users): KNIME
- Advanced users: Jupyter lab and R-studio

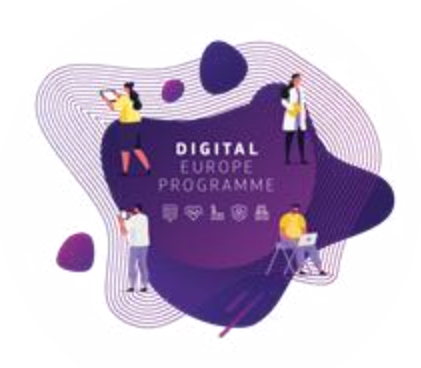

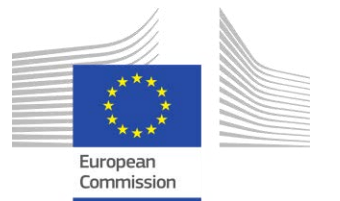

### From tables and cells to process thinking

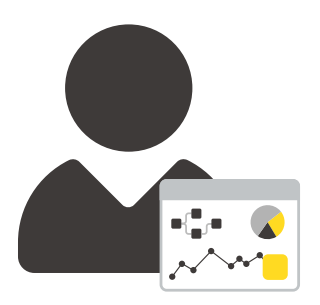

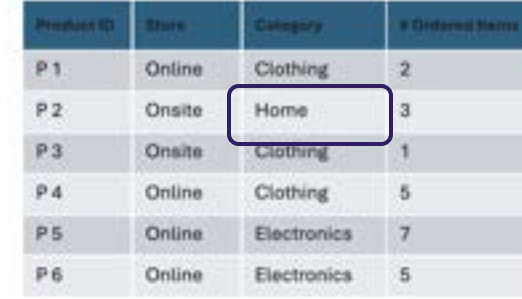

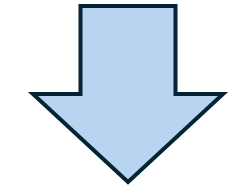

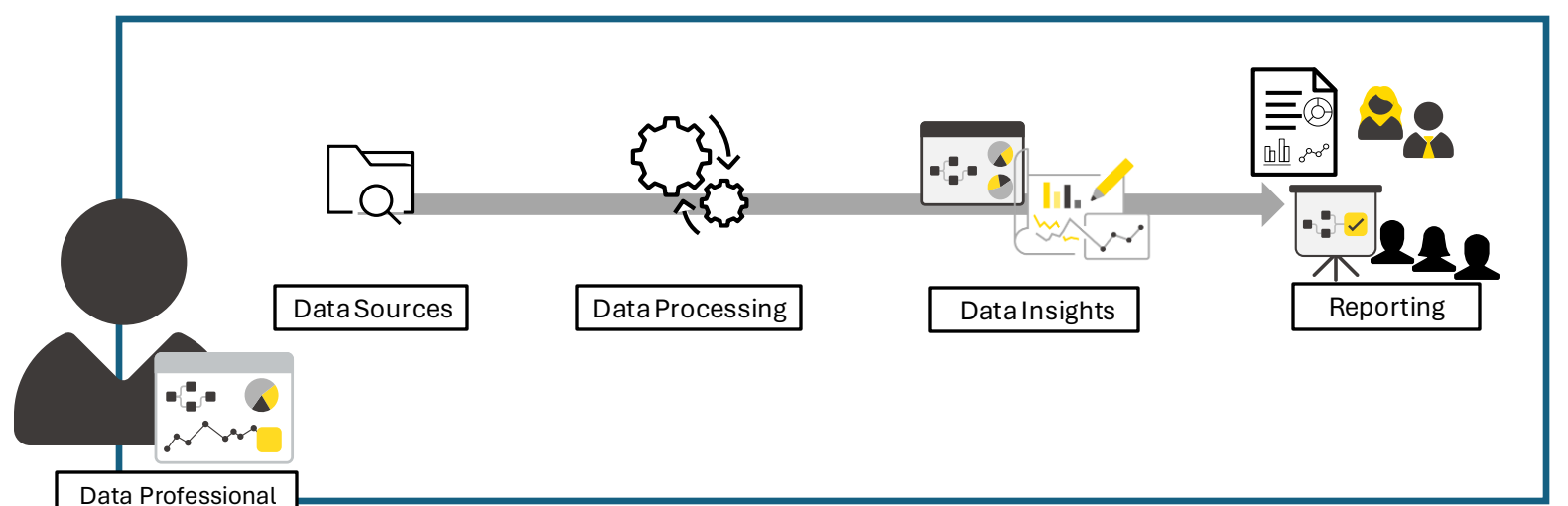

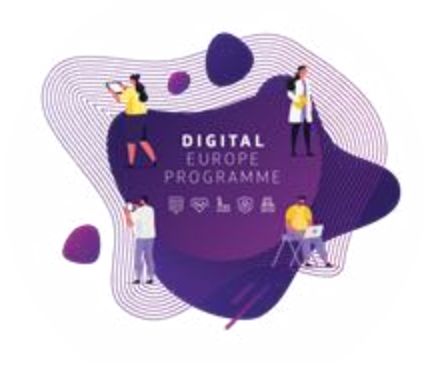

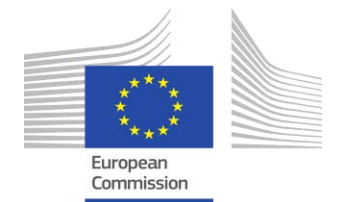

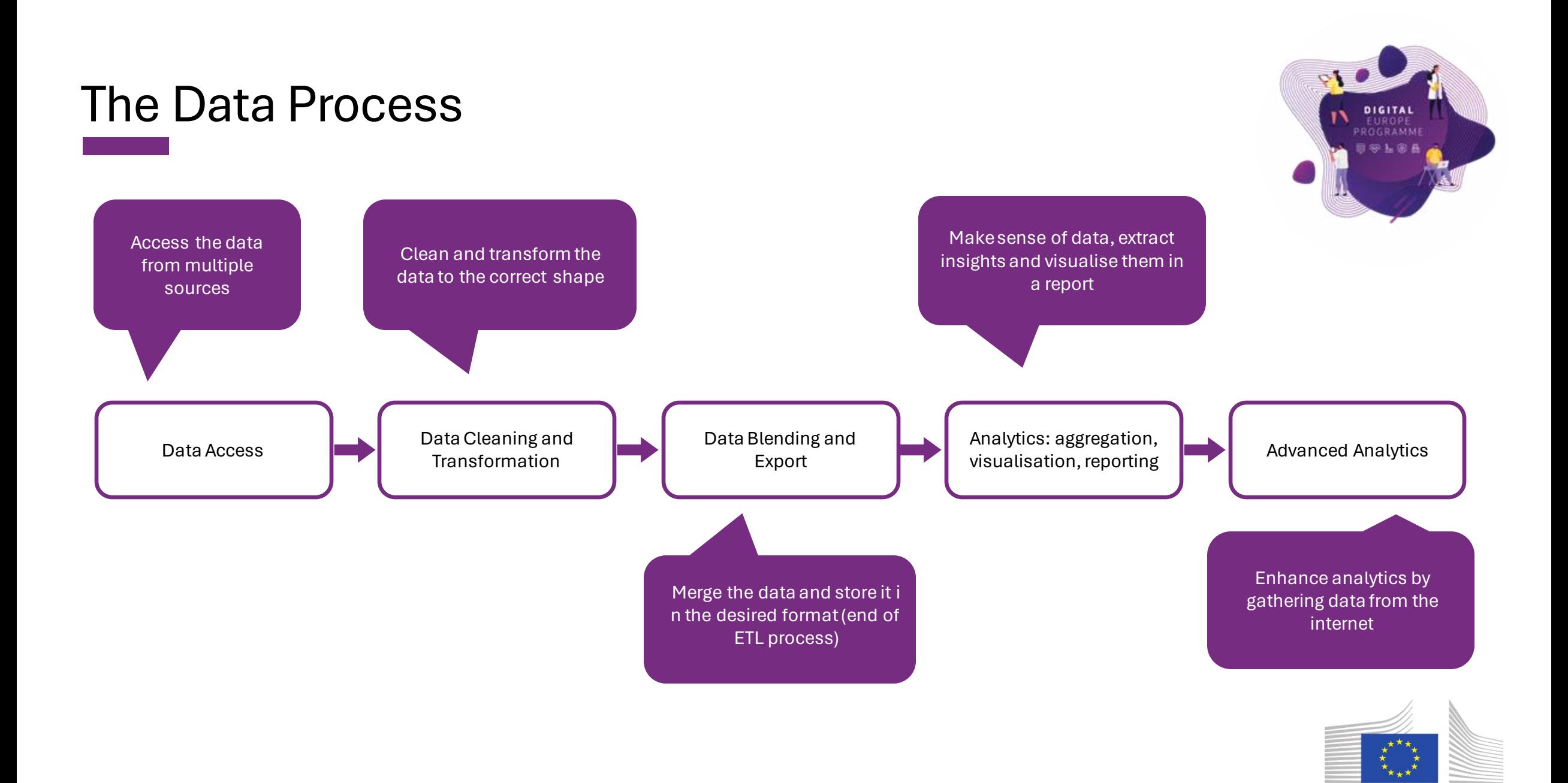

European Commission

### Use case: "Investigating Funding of Green Energy projects on EU Universities"

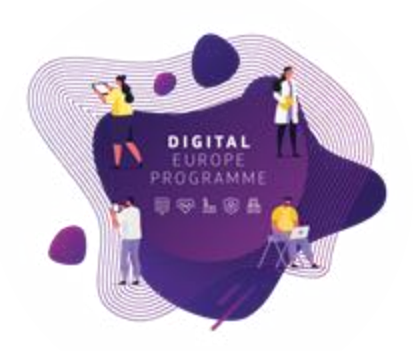

#### **Use Case**

Zoi and her team, work in the Educational Department of a highly polluted EU region.

- Their **purpose** is to identify potential *"energy partnerships"* between universities on a national and international level to address pollution issues.
- To achieve this purpose, they track **two main sets data**. The first concerns the research and innovation funding of *energy* projects at universities across EU member states. The second dataset contains CO2 emissions of these countries. Moreover, they use a matching table to relate these datasets to each other.
- Zoi reached out the BDTI team to help learn how to **create** *insights* from the data sets and produce a *report* accordingly for their department, which can be **easily updated** when new data is available.

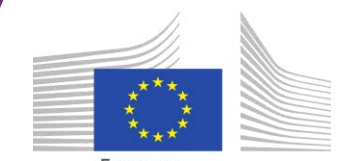

- Explore the Relationship Between CO2 Emissions and Energy Project Funding
- - Locate on a **map** the Universities that got funding for Energy projects from Horizon

• Identify and Visualise Member States with the Most and Least **CO2 Emissions**

Breakdown of objectives

• Identify **Energy projects** per Country per **year**

• Visualise Energy projects per Member State and for **Organizations** per **Country**

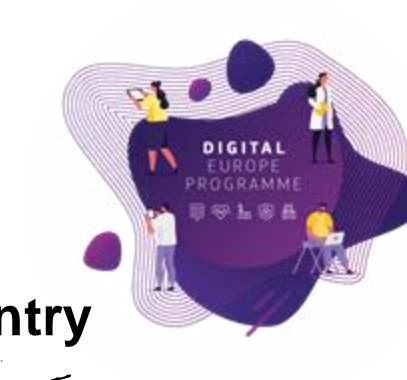

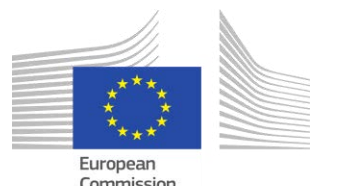

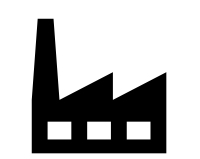

Mapping objectives to data

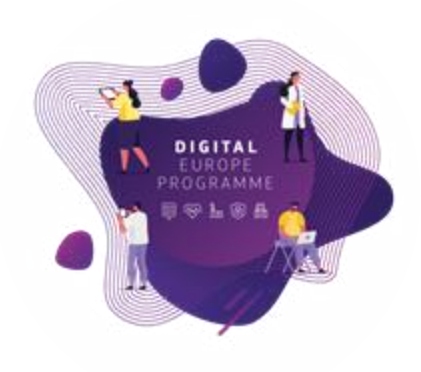

- First, finding the correct data to achieve the objectives.
- Then, Zoi has to **explore** the data to make decisions according to the different objectives.
- Map her objectives with the data she has.

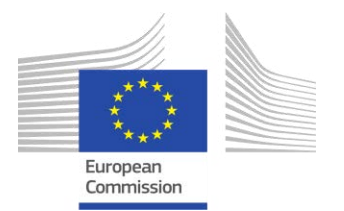

Searching for the (open) data

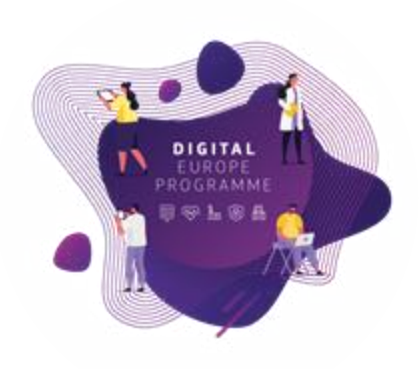

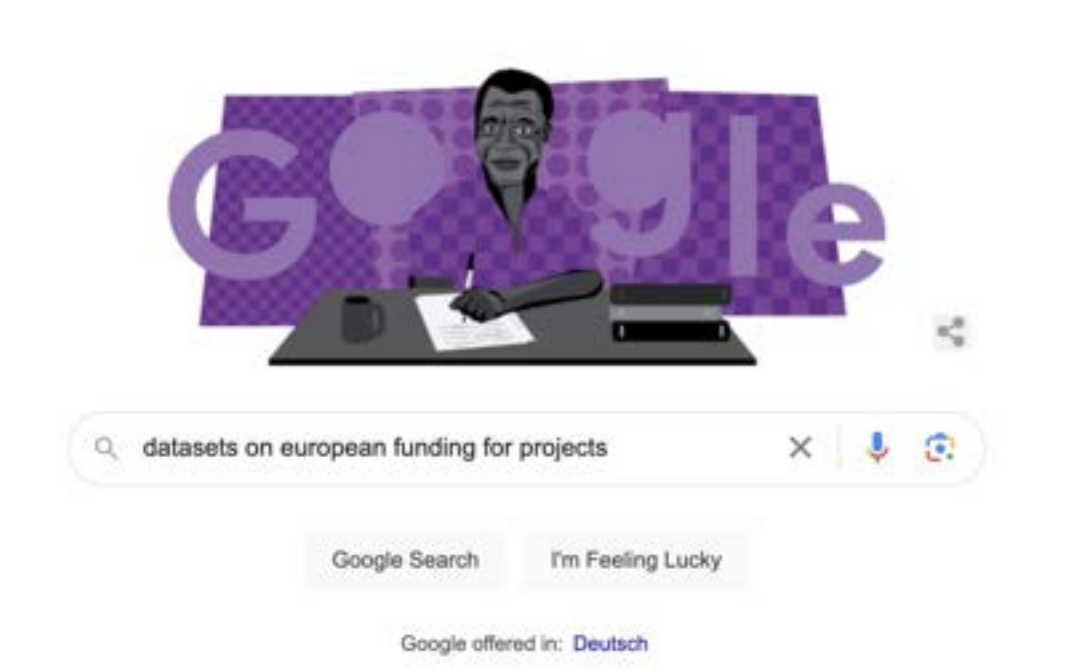

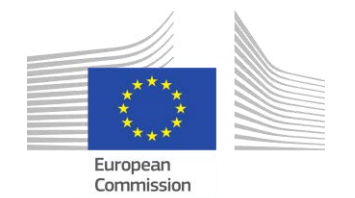

### Data Access - Sources

■ Zoi found open data at [https://data.europa.](https://data.europa.eu/en) [eu/en,](https://data.europa.eu/en) she searched: "Horizon 2020 cordis" and "Horizon 2021".

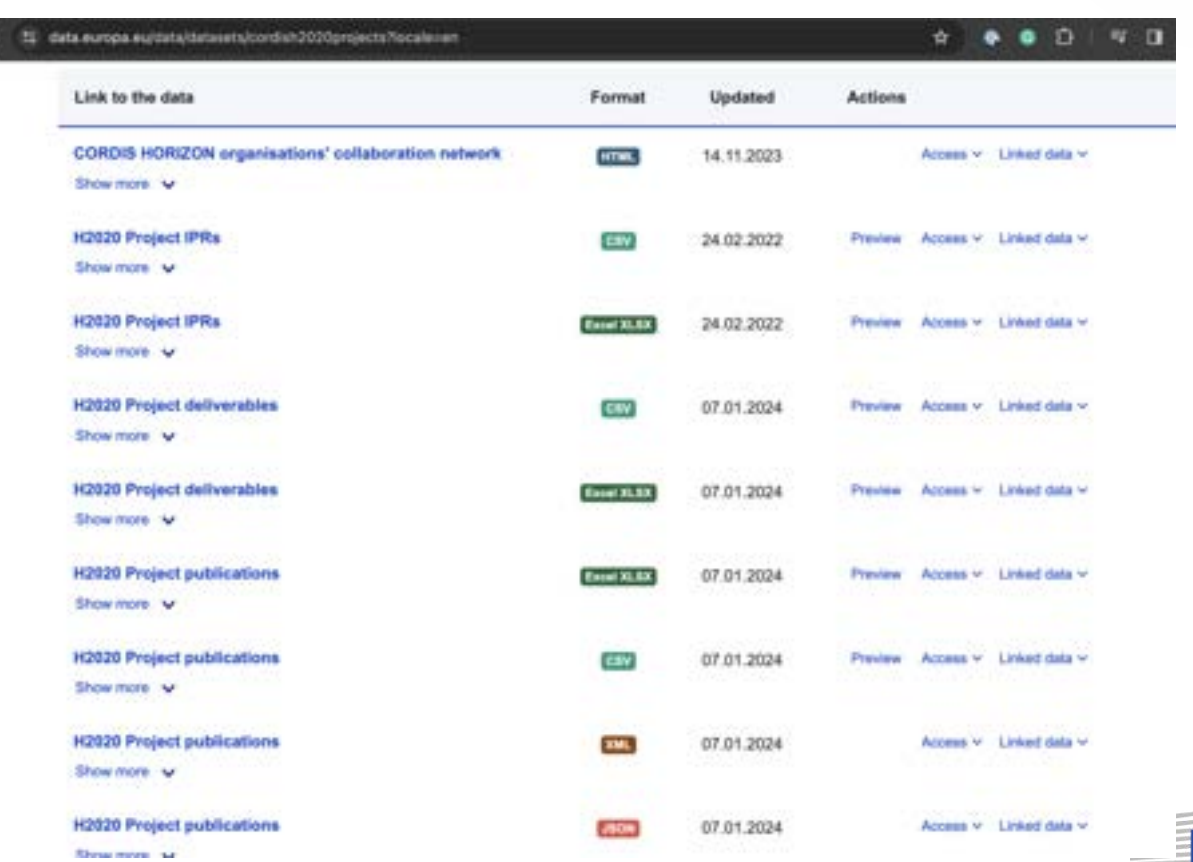

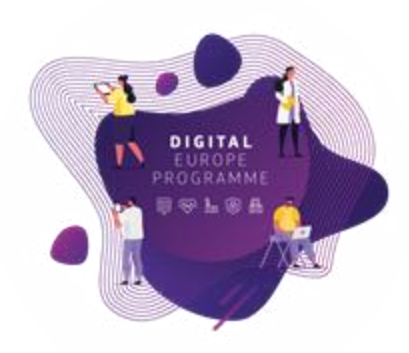

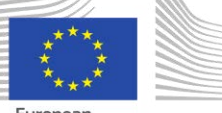

commission

### Data Access - Sources

■ The team also searched for CO2 emissions and they landed on "Our World in Data" website [https://ourworldindat](https://ourworldindata.org/) [a.org/](https://ourworldindata.org/)

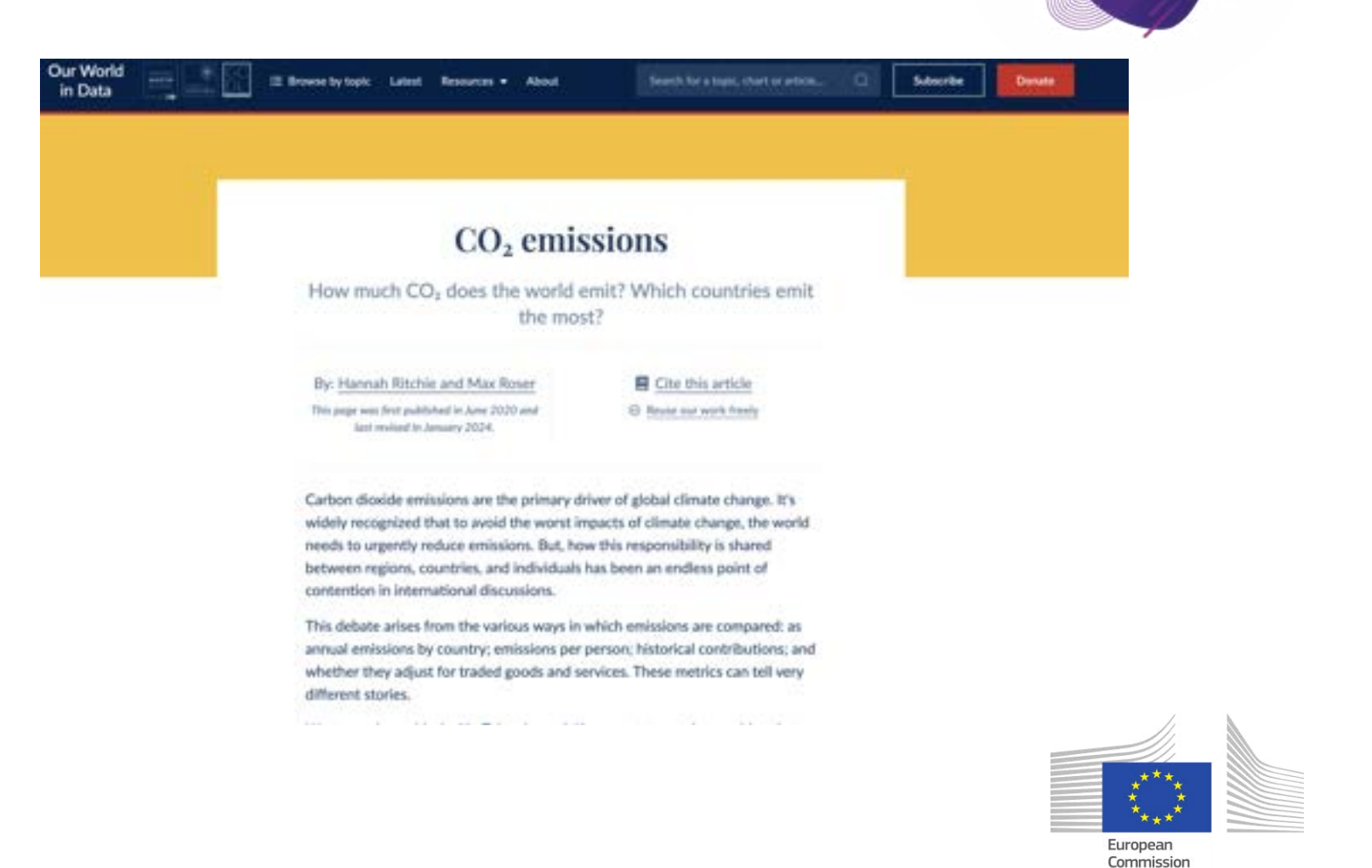

ΣÎ,

**DIGITA** FUROR PROGRAMM 1501

### Horizon data

• Organizations dataset - *Visualise Energy projects per Member State and for Organizations per Country*

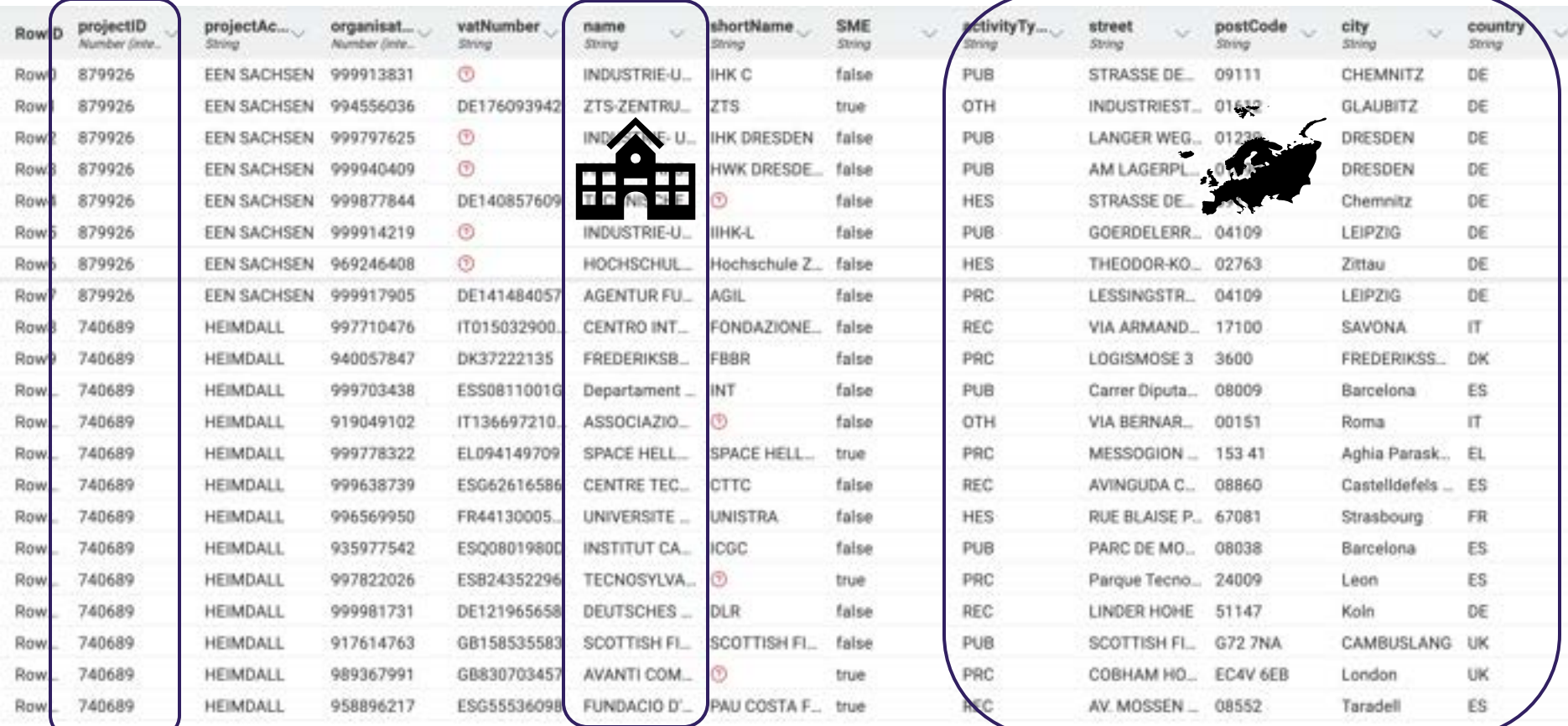

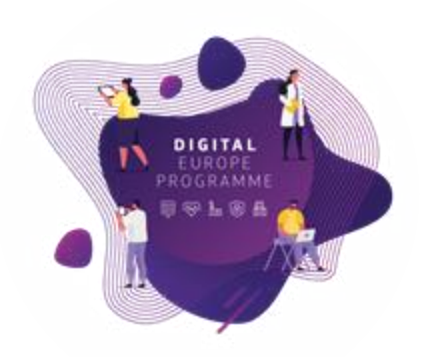

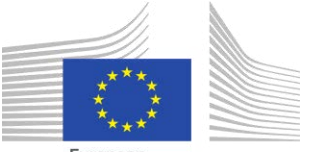

European Commission

#### Horizon data

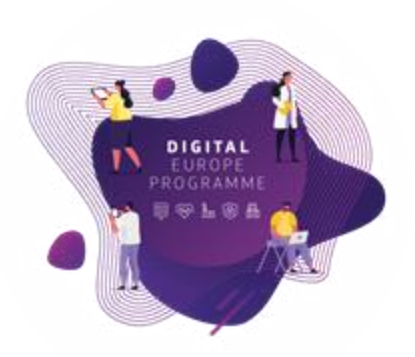

• Projects dataset - *Identify Energy Projects per Country per year*

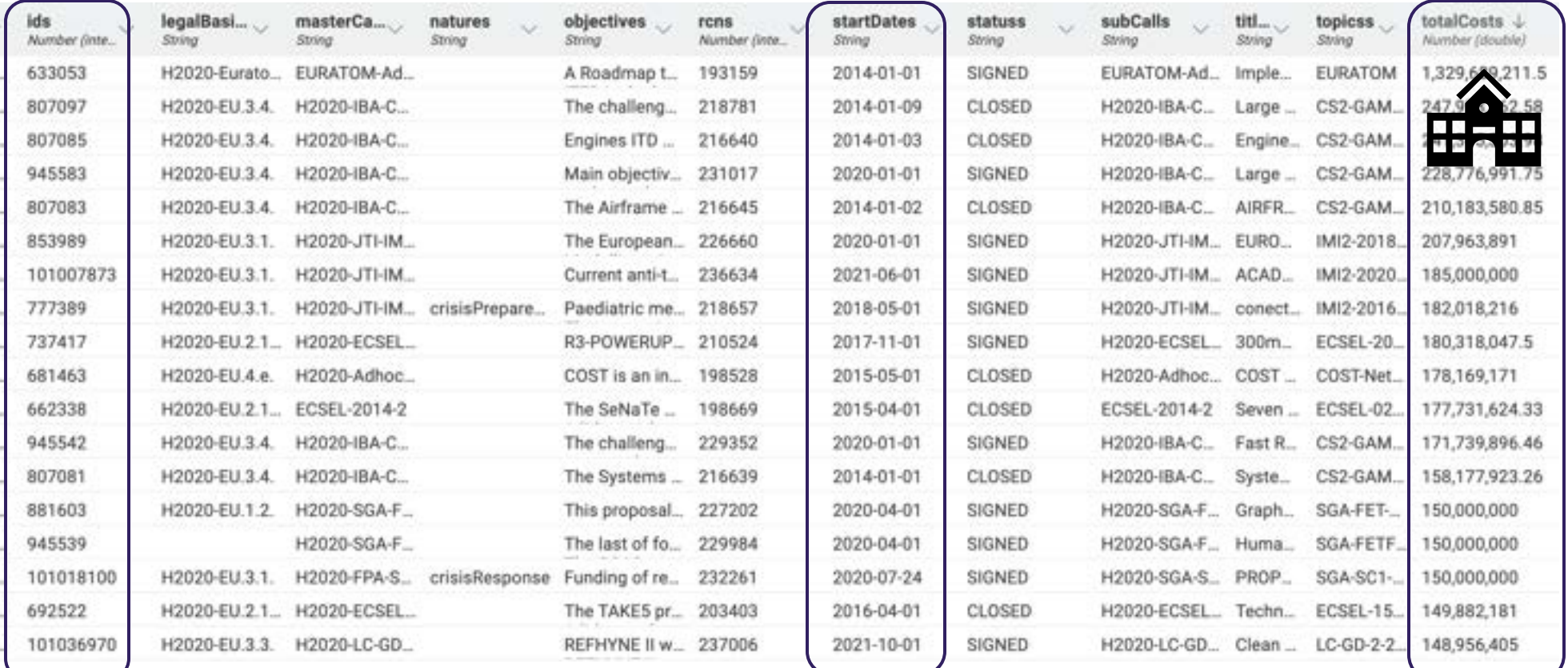

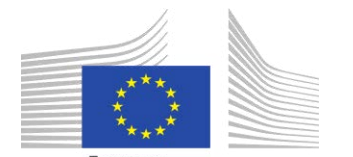

European Commission

### Horizon data

• EuroSciVoc dataset -*Identify Energy Projects per Country per year*

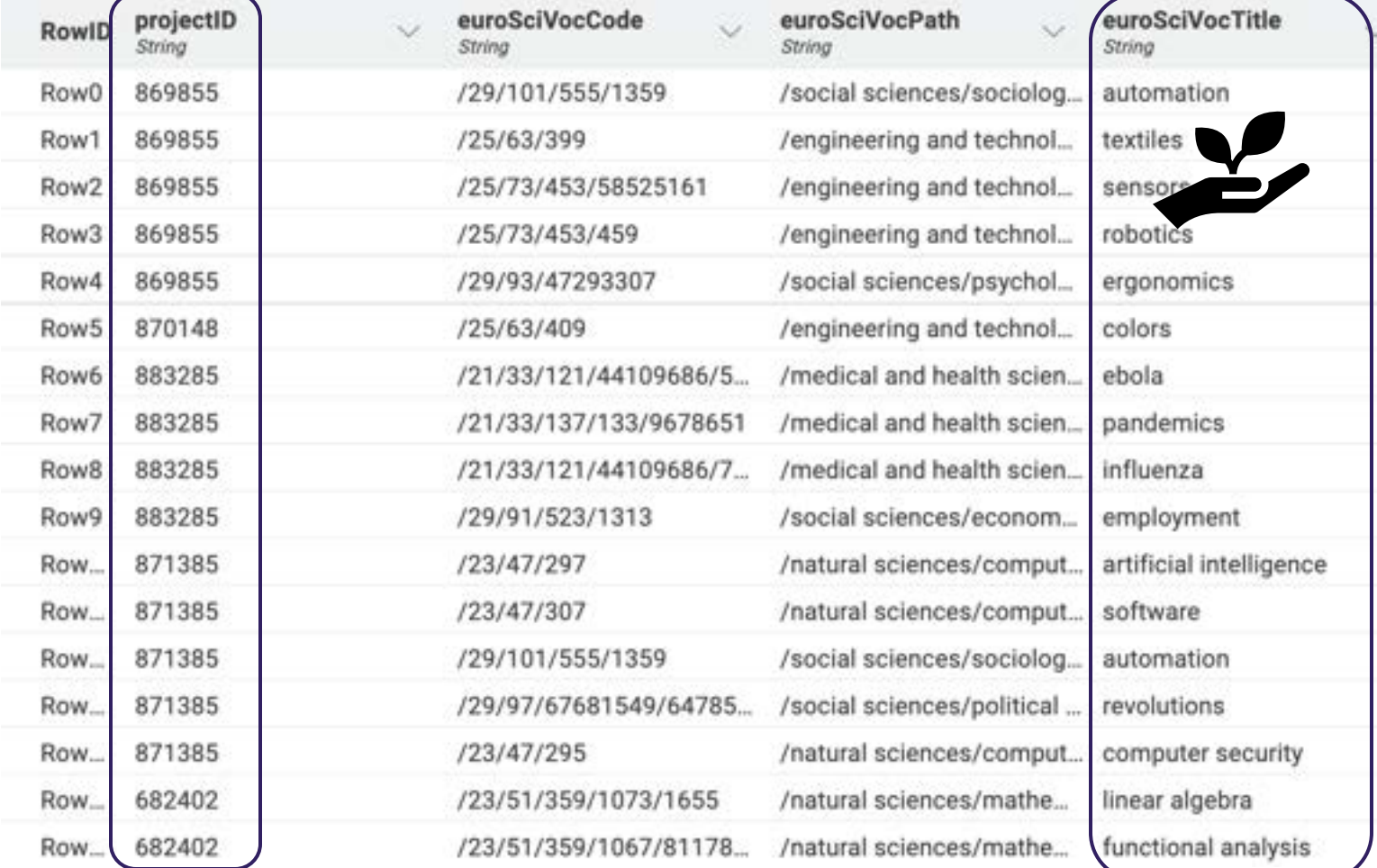

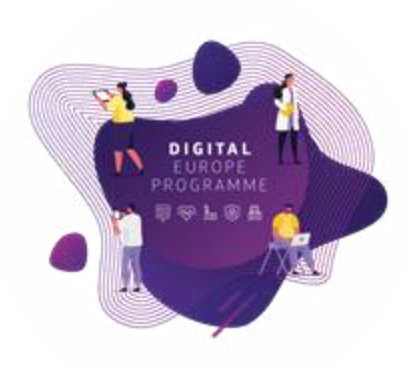

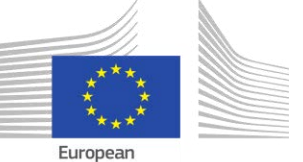

Commission

#### CO2 emissions data

- Identify and Visualise Member States with the Most and Least **CO2 Emissions**
- One single file with 79 columns, and information about all the countries in the world. *But Zoi only needs EU members!*

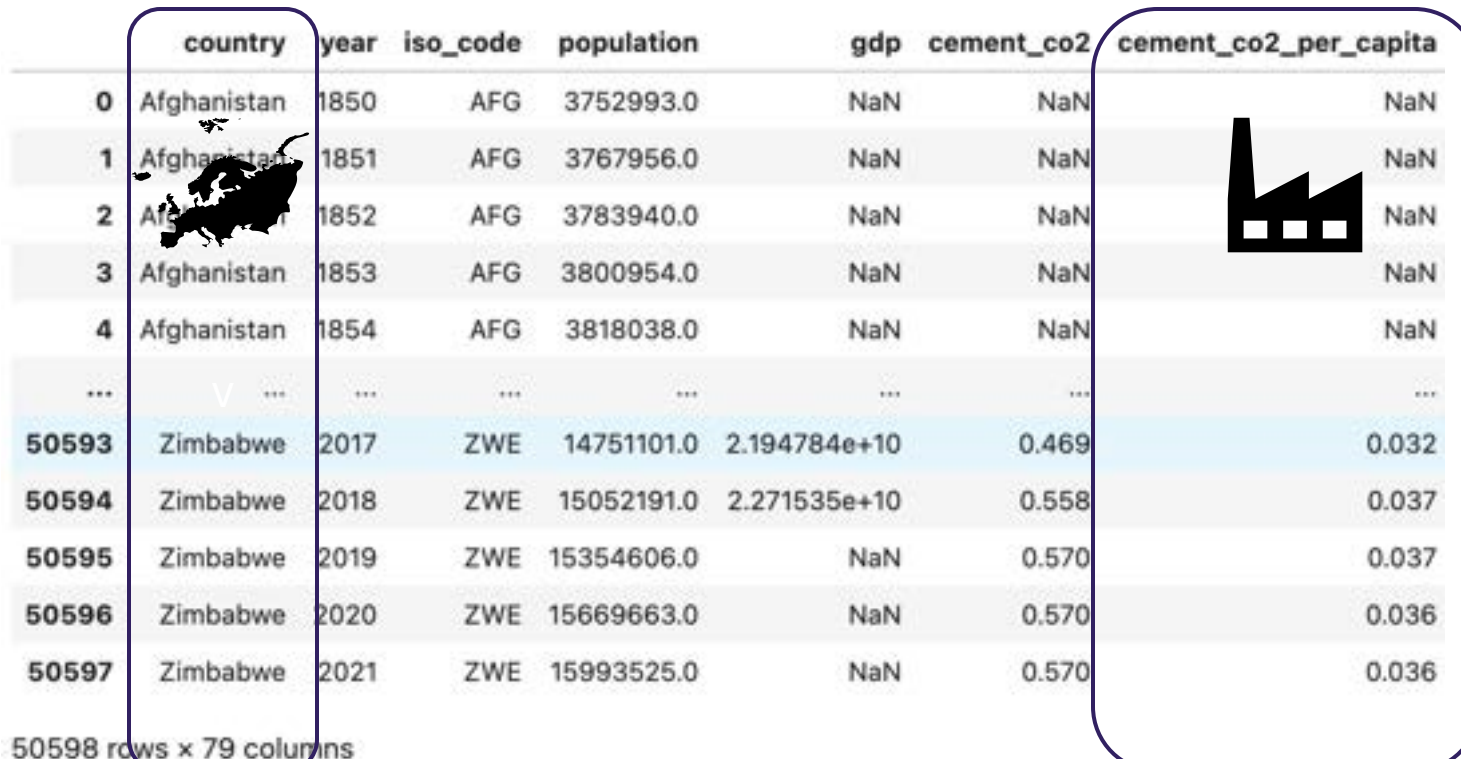

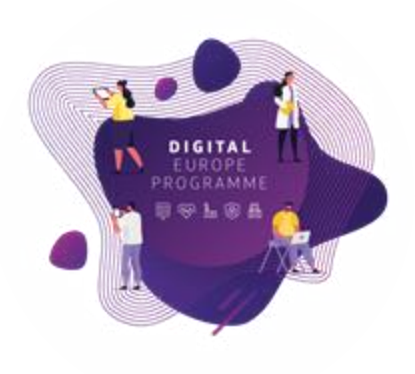

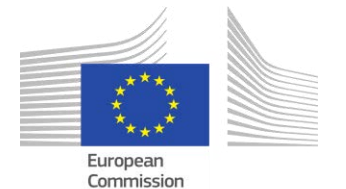

### Use case: Approach

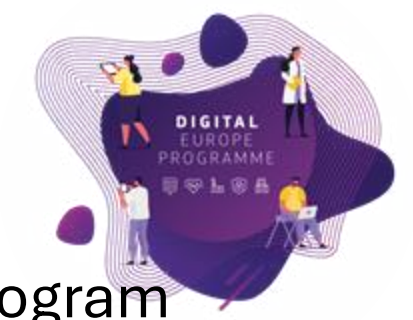

- Use the Big Data Test Infrastructure (BDTI) initiative from the DEP program (European Commission)
- Received specialised training for effective data analysis
- Leverage open data from different sources

o EU Funding Program Data – Horizon2020/1: <https://data.europa.eu/data/datasets/cordish2020projects?locale=en> o CO2 Emissions Data (Our World in Data) <https://ourworldindata.org/co2-emissions> o Collect external data if needed

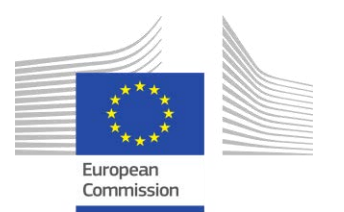

### Outputs according to Zoi goals

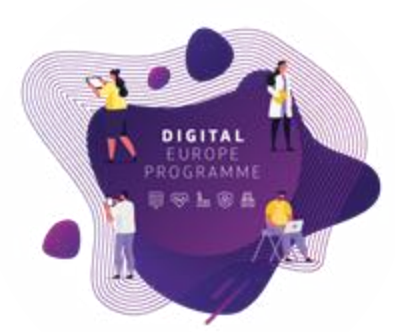

#### **The report/dashboard needs to be informative!**

- Insightful plots
- Tables with a rank of countries according to CO2 emissions
- Bar chart with CO2 emissions
- Line plot with both Horizon 2020 and 2021
- Locate on a map the Universities that got funding for Energy projects from Horizon

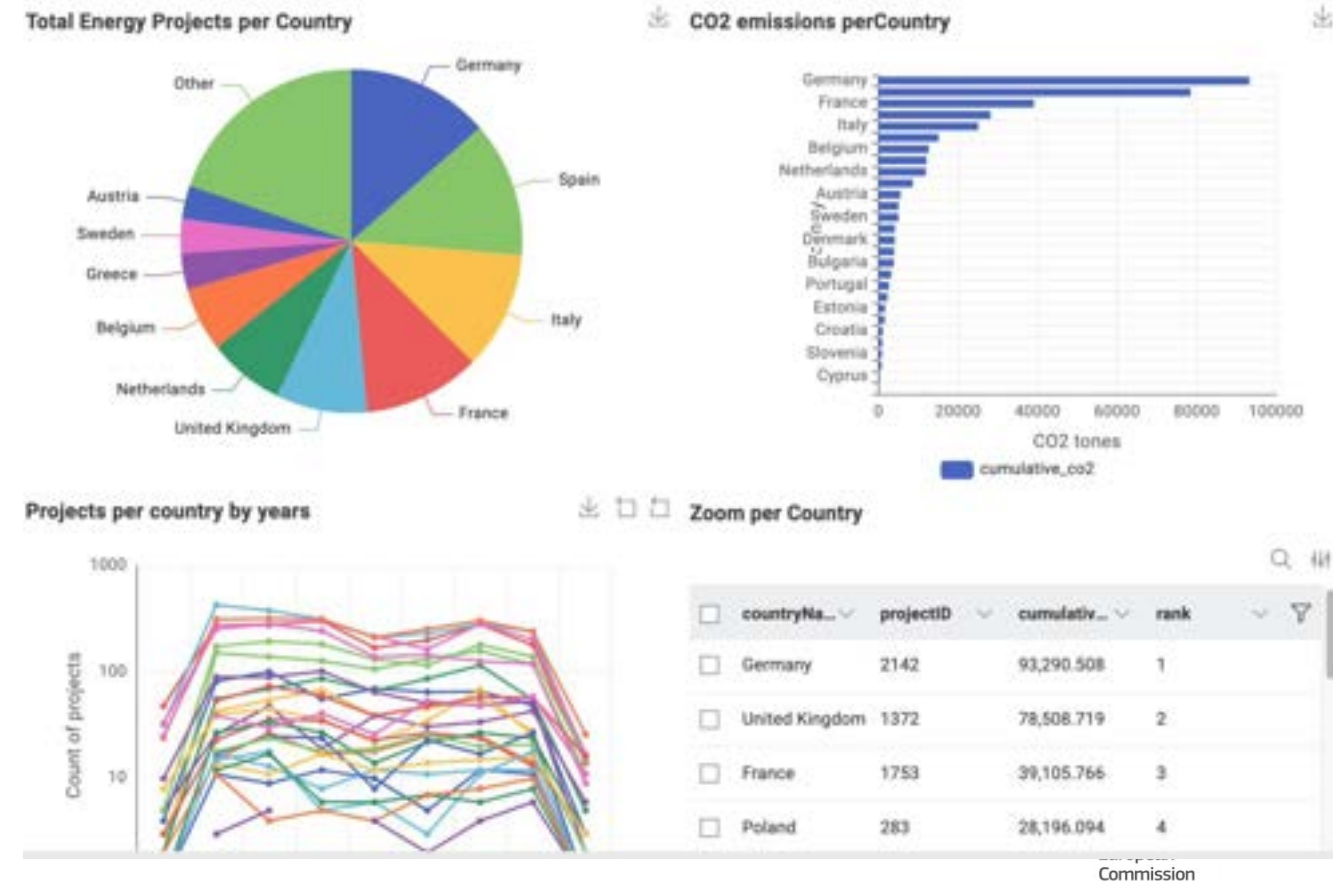

#### **Example Dashboard Report with BDTI Framework**

#### But...

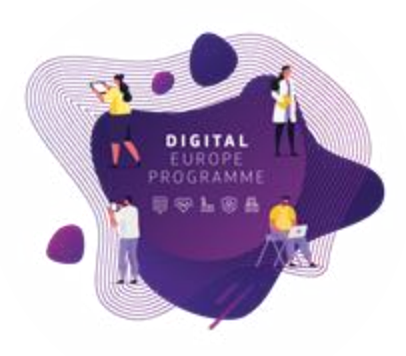

- The flipside of the coin is the technical side
- Raw file (CSV) vs table

#### @ organization\_2020.csv

"NAMBBS";"HEIMDALL";"999783438";"ESSBB13BBSG";"Departament d'Interior - Generalitat de Catalunya";"IMT";"false";"POB";"Carrer Diputació 355";"BBBB9";"Barcelona";"ES";"";"41.395639.2.173695";"";"https://ec.europa.eu/info/funding-tenders/opportunities/portal/screen/contact-

form/project/999763438/748689":"2022-88-33 36:52:15":"1956494":"11":"participant":"832635":"#32635":"833985":"false":"

"projectIP";"projectAcronym";"organisationIP";"vatNumber";"smme";"shortName";"9ME";"activityType";"street";"postCode";"city";"country";" Rowlb projectib projectAc... SME postCode organisat. vatNumbe name shortName activityTy.... street city nutsCode";"geolocation";"organization(RL";"contactForm";"contentUpdateDate";"rcn";"crde";"rcle";"ecContribution";"netEcContribution";"t **K June Cast Uver Timbe** String **String** String String String otalCost";"endOfParticipation";"active" "679926";"EBV SACHSEN";"999913831";"";"INDUSTRIE-UND HANDELSKAMMER CHEMNITZ";"INK C";"false";"PUB";"STRASSE DER NATIONEN RowO 879926 EEN SACHSEN 999913831  $\odot$ INDUSTRIE-U **IHK C** false PUB STRASSE DE 09111 **CHEMNITZ** DE 25";"#9111";"CHEMAITZ";"DE";"";"SB.8367938,12.9249819";"";"https://ec.europa.eu/info/funding-tenders/opportunities/portal/screen/ OTH INDUSTRIEST., 01612 Row<sup>1</sup> 879926 EEN SACHSEN 994556036 DE176093942 ZTS-ZENTRU\_ ZTS true GLAUBITZ DE contact-form/project/909913831/879926";"2822-18-26 14:07:26";"2559453";"6";"participant";"0";"0";"0";"8";"false";"false"; "879926";"EIN SACHSEN";"994556836";"DE176893942";"ZTS-ZINTRUM FUR TECHNOLOGIISTRUKTURENTWDOLUNG RIGION RIESA-GROSSENHAIN Row? 879926 EEN SACHSEN 999797625  $\odot$ INDUSTRIE- U., IHK DRESDEN false PUB LANGER WEG., 01239 DRESDEN DE GROWT: ZIS';"true";"DIR";"DROUSTRIESTRASSE A 11";"01612";"02AUBITZ";"DE";"";"S1,32833785,13.3798191339466";"";"https://ec.europa.eu/ AM LAGERPL. 01099 Row? 879926 EEN SACHSEN 999940409  $(7)$ HANDWERKS... HWK DRESDE. false PUB DRESDEN DE Info/funding-tenders/opportunities/portal/screen/contact-form/project/994556#36/879926";"2#22-18-28 t4:07:20";"235550";"3";"participant";"33307.t4";"33307.34";"33307.5";"false";""<br>"A79926";"EDN SACHSDA";"999797625";"";"DADUSTRIE- UND HANDELSAMMER DRESDON";"DHK DRESDON";"Falxe";"PUB";"LANGER WEG EEN SACHSEN 999877844 879926 DE140857609 TECHNISCHE. C false **HES** STRASSE DE\_ 09111 Chemnitz DE 4";"#1239";"08ESOD#";"6E";"";"51.00ES3155,13.00ESBE000436";"";"https://ec.europa.cu/infa/funding-tenders/opportunities/portal/screen/<br>contact-form/project/999392025/87P036-10-2022-10-2023-10-20300453-1"2":"aericipesT";"#14 Row! 879926 EEN SACHSEN 999914219  $(9)$ INDUSTRIE-U. IIHK-L false PUB GOERDELERR., 04109 **LEIPZIG** DE Row 879926 EEN SACHSEN 969246408  $\circledcirc$ HOCHSCHUL\_ Hochschule Z false HES THEODOR-KO., 02763 Zittau DE 8";"#1899";"DRESDEN";"DE";"";"51.88344545,11.7678368449861";"";"https://ec.europa.eu/info/fundIng-tenders/opportunities/portal/screen/ 879926 EEN SACHSEN 999917905 DE141484057 AGENTUR FU. AGIL false PRC LESSINGSTR., 04109 LEIPZIG DE contact-form/project/999548485/879926";"2822-18-28 14:87:26";"2559455";"9";"participant";"9";"9";"9";"9";"false";"false 689 HEIMDALL 997710476 IT015032900 CENTRO INT. FONDAZIONE false REC VIA ARMAND. 17100 SAVONA  $\mathbf{H}$ "879926";"EEN SACHSEN";"999877844";"DE148857689";"TECHNISOHE UNIVERSITAET OHEMATTZ";"";"Aalse";"MES";"STRASSE DER NAT 62";"#9111";"Chemnitz";"BE";"";"58.8391352,12.9291884";"http://www.tu-chemnitz.de";"https://ec.europa.eu/info/fundin **HEIMDALL** 940057847 DK37222135 FREDERIKSB. false PRC LOGISMOSE 3 3600 FREDERIKSS... DK FB8F opportunities/portal/screen/contact-form/project/990877844/870926";"2022-10-28 **HEIMDALL** 999703438 ESS0811001G Departament \_ INT PUB false Carrer Diputa... 08009 Barcelona ES 14:07:26";"1915930";"2";"participant";"57798.11";"57798.11";"57798.7791.75";"false";"" "679926";"EEN SACHSEN";"999954219";"";"2NDUSTRIZ-UND HANDELSKAMMER ZU LESPZIG";"IIHK-L";"false";"PGB";"KOERDELERRING 919049102 OTH VIA BERNAR. 00151 **HEIMDALL** IT136697210 ASSOCIAZIO false ැම Roma **HEIMDALL** 999778322 EL094149709 SPACE HELL SPACE HELL PRC MESSOGION .. 153 41 Aphia Parask FL 689 true Row 740689 **HEIMDALL** 999638739 ESG62616586 CENTRE TEC. CTTC RFC AVINGUDA C. GBB60 Castelldefels ... FS false 16";"83763";"Zittau";"DE";"";"58.89336835.14.806004661882382";"www.hsag.de";"https://ec.europa.eu/info/funding-tenders/opportunities/ portal/screes/contact-form/project/969246488/879926";"2822-18-28\_14:07:26";"1915282";"4";"particloant";"8";"8";"8";"false";"false"; Row 740689 **HEIMDALL** 996569950 FR44130005 **LINIVERSITE LINISTRA** false HES RUE BLAISE P., 67081 Strasbourg ER "STVOOF";"EEN SAOKER";"999957985";"DE14148485";"AGENTUR FUR IMMOVATERSFORDERENG UND TECNOLOGIETRANSFER GREN LEIPZIGGAGI: GREN<br>LEIPZIG)";"AGEL";"false";"PRE";"LEISINGSTRASSE 2";"04109";"LEIPZIG";"DE";"";"SL.24807265,L2.7173 935977542 PUR PARC DE MO., 08038 740689 **HEIMDALL** ESQ0801980D INSTITUT CA. **JOBC** false Barcelona ES: Row info/funding-tenders/opportunities/portal/screen/contact-form/project/999917985/879928";"2822-18-28 PRC **ROM** 740689 **HEIMDALL** 997822026 ESB24352296 **TECNOSYLVA** - 60 true Parque Tecno... 24009 Leon ES 14:07:26";"2355547";"1";"coordinator";"36373.75";"36373.75";"36373.75";"36373.75";"false";" REC "NAMAN";"WEDMALL";"WO7718476";"IT01581298898";"CENTRO INTERNATIONALE IN MONTONAGGIO AMBIENTALE - FONDAZIONE CIMA";"FONDAZIONE 740689 **HEIMDALL** 999981731 DE121965658 DEUTSCHES\_ DLR false LINDER HOHE 51147 Koln DE CINA";"false";"REC";"VIA ARNABO NAGLIOTTO 2 CANPUS UNIVERSETARIO";"17188";"SAVONA";"IT";"";"44.2334238,8.252572737823862";"http:// 740689 **HEIMDALL** 917614763 GR158535583 SCOTTISH FL SCOTTISH FL false PUB SCOTTISH FI., G72 7NA **CAMBUSLANG LIK** www.cimafoundation.org";"https://ec.europa.eu/info/funding-tenders/opportunities/portal/screen/contact-form/project/ 997710476/740689°1"2022-00-23\_16:52:13"1"2956054"1"10"1"particloavt"1"514500"1"514500"1"514875"1"false"1"" 740689 **HEIMDALL** 989367991 GB830703457 AVANTI COM... PRC COBHAM HO. EC4V 6EB true London EBK "Ned89";"HEDMAL";"948857847";"0K37332135";"FRIDERIKSBORG BRAND 0G REDKING";"FRIRE";"falue";"PRC";"LDGSSMOSE **HEIMDALL** 958896217 ESG55536098 FUNDACIO D'\_ PAU COSTA F., true REC AV. MOSSEN\_ 08552 Taradell Row. 740689 ES 3";"3664";"FREDERINSSAMD";"DK";"";"55.8436186,12.0613839";"";"https://ec.europa.eu/info/funding-tenders/opportunities/portal/screen/ contact-form/project/948857847/748689";"2822-88-23 16:52:15";"2717172";"12";"participant";"222775";"222775";"318258";"false";"

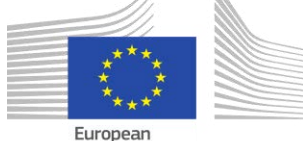

Commission

#### But...

#### • File formats

• Raw (JSON) vs table

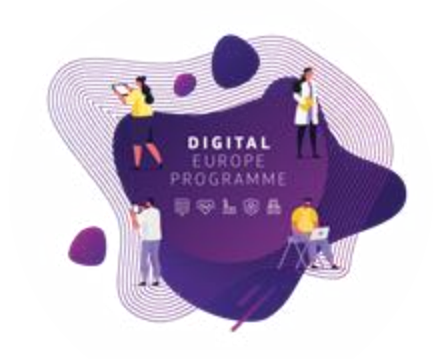

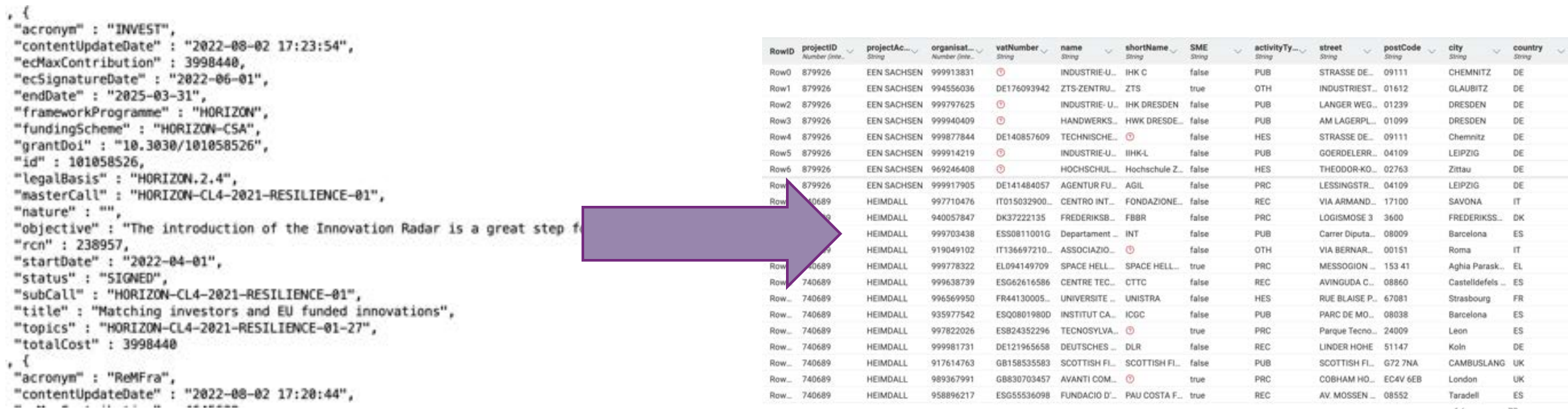

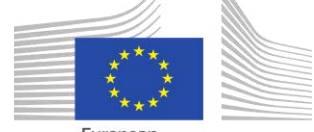

European<br>Commission

#### But...

 $0.0.0$ 

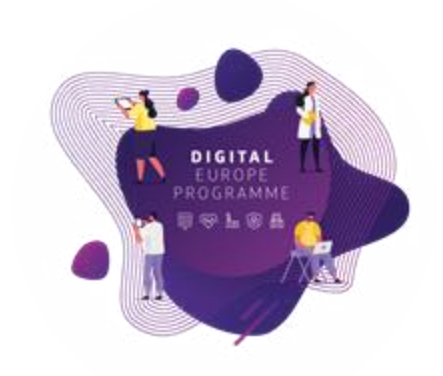

- Need to work with all files in one environment
- Enter the BDTI Framework!

#### W organization\_2020.csv

, {<br>"acronym" : "INVEST",<br>"contentUpdateDate" : "2022—08-02 17:23:54", "ecMaxContribution": 3998440,<br>"ecSignatureDate": "2022-06-01", "endDate": "2025-03-31",<br>"frameworkProgramme": "HORIZON", "fundingScheme" : "HORIZON-CSA",<br>"grantDoi" : "10.3030/101058526", "id" : 101058526, "legalBasis" : "HORIZON.2.4", "masterCall" : "HORIZON-CL4-2021-RESILIENCE-01", "nature" : "",<br>"objective" : "The introduction of the Innovation Radar is a great step forward for bringin "rcn": 238957, "startDate": "2022-04-01", "status" : "SIGNED", "subCall": "HORIZON-CL4-2021-RESILIENCE-01", "title" : "Matching investors and EU funded innovations", "topics": "HORIZON-CL4-2021-RESILIENCE-01-27", "totalCost" : 3998440  $\cdot$  ( "acronym" : "ReMFra",<br>"contentUpdateDate" : "2022-08-02 17:20:44",

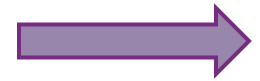

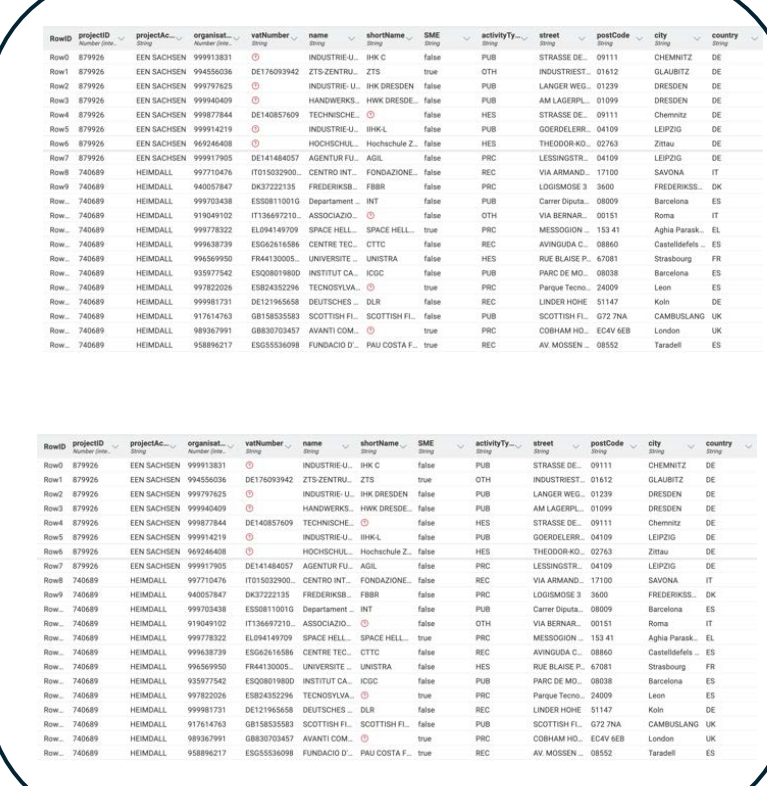

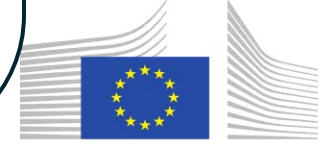

European Commission

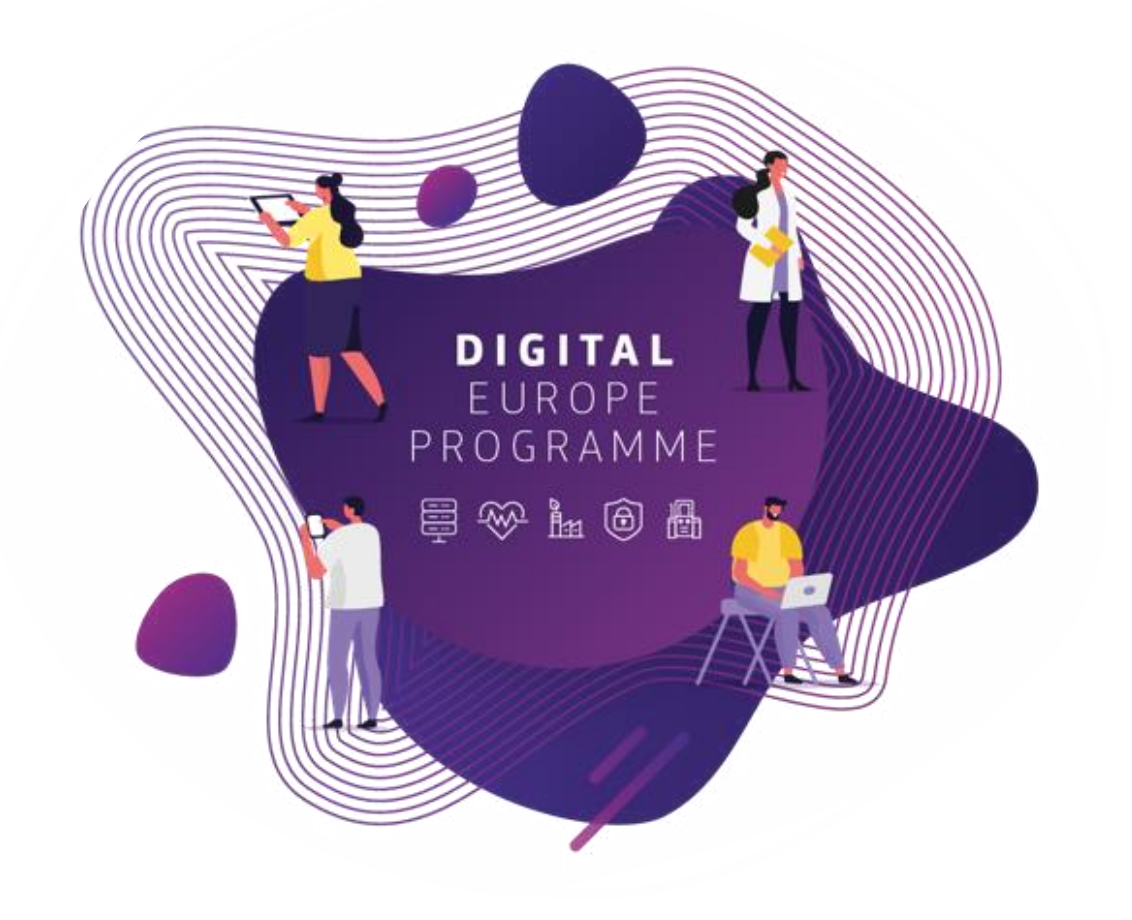

#### **Session 1: Data Accessand Exploration**

# Session 1: Learning outcomes

#### **At the end of this session, you should be able to:**

- Access BDTI framework
- Navigate BDTI Service Catalog
- Launch various data analytic tools:
	- KNIME Analytics Platform,
	- R-studio,
	- Jupyter Notebook.
- Read different data file types into the analytic tools:
	- CSV,
	- Excel,
	- JSON.
- Complete basic data exploration in relation to the use case

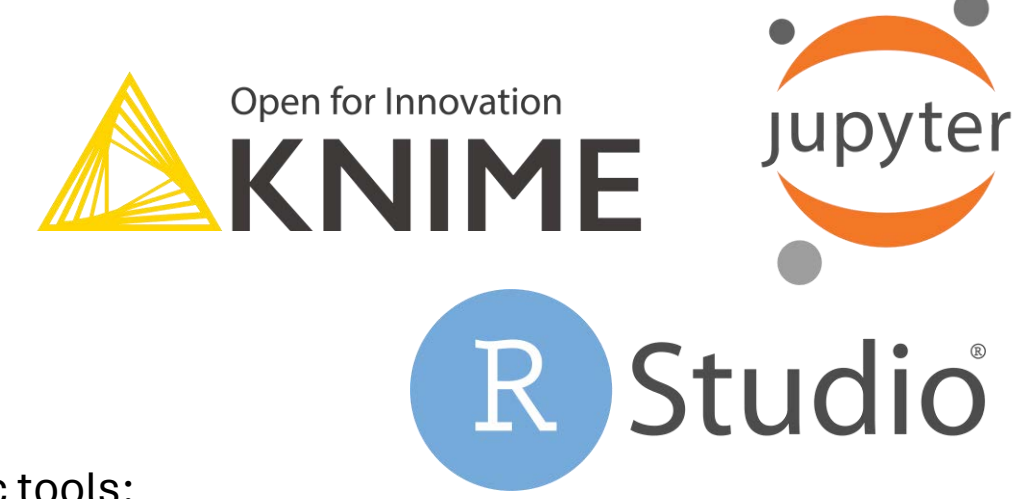

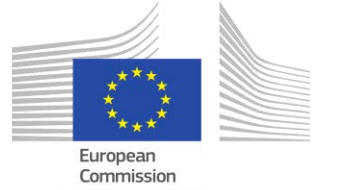

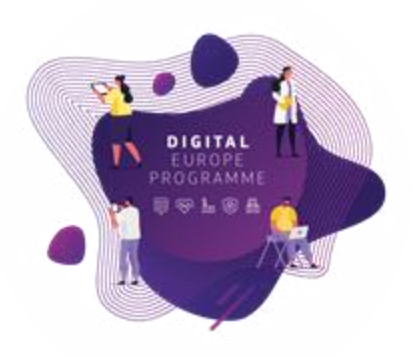

### How to access the BDTI framework?

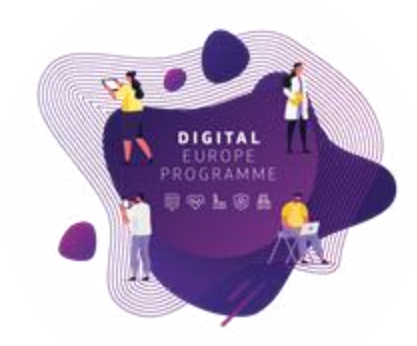

- To have access, public administrations need to *apply on the official website*

[https://big-data-test-infrastructure.ec.europa.eu/apply-bdti\\_en](https://big-data-test-infrastructure.ec.europa.eu/apply-bdti_en)

- Once you have access follow these steps:

 $\circ$  Step 1 > Access the portal via the website

- $\circ$  Step 2 > Navigate to the "Service Catalog" and launch the tools
- o Step 3 > Go to "My Services" and open the tool you created

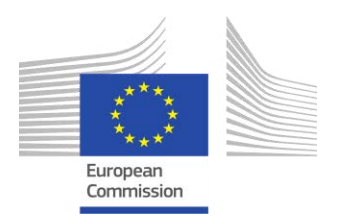

### Tour of the BDTI framework

Step 1:

Once you applied succesfully, Access the portal via the website

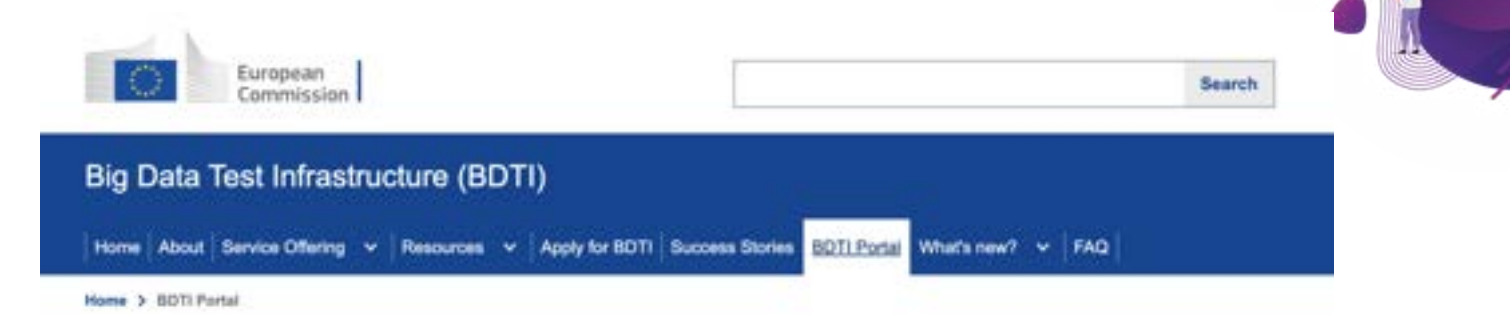

#### **BDTI Portal**

The BDTI portal is a web application which allows users to easily deploy and manage containerized data science workloads. In this section, you can access the portal and find documentation about the portal.

#### **Access the BDTI Portal**

Disclaimer: The BDTI portal is only available to users who have a BDTI pilot.

The user documentation for the BDTI portal can be found here.

#### Access the BDTI Portal

Share this page

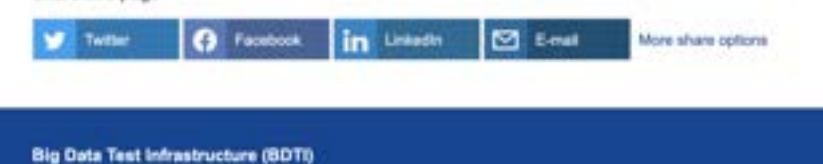

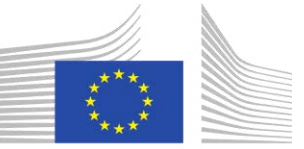

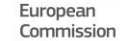

φţ.

**DIGITAL EUROPE** PROGRAMME 目导上来

#### Tour of the BDTI framework

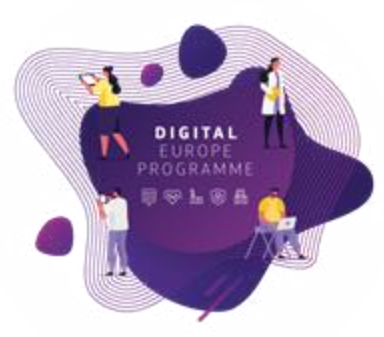

Step 2:

Navigate to the "Service Catalog" and launch the desired tools

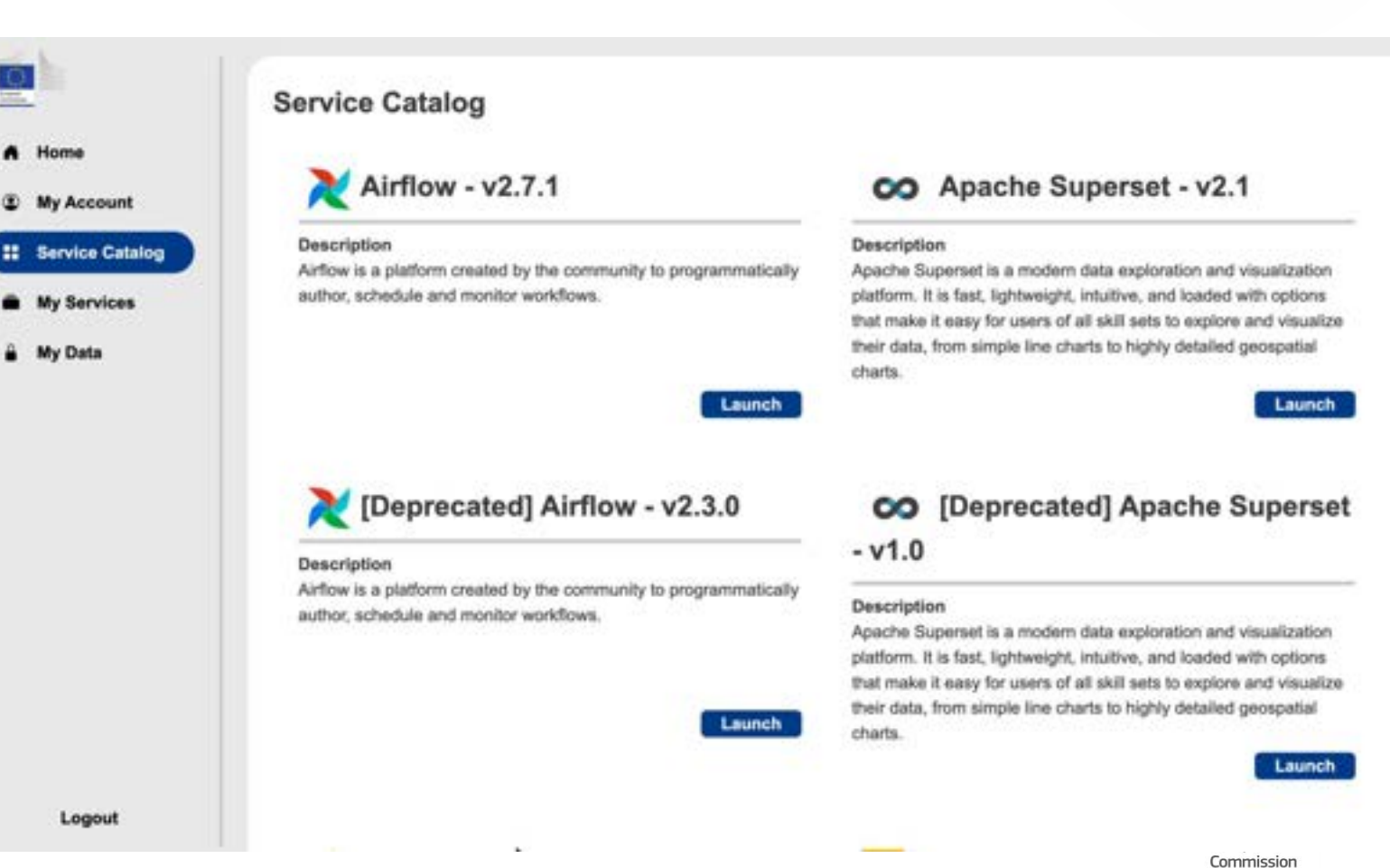

#### Tour of the BDTI framework

Step 3:

Go to "My Services" and open the tool you created

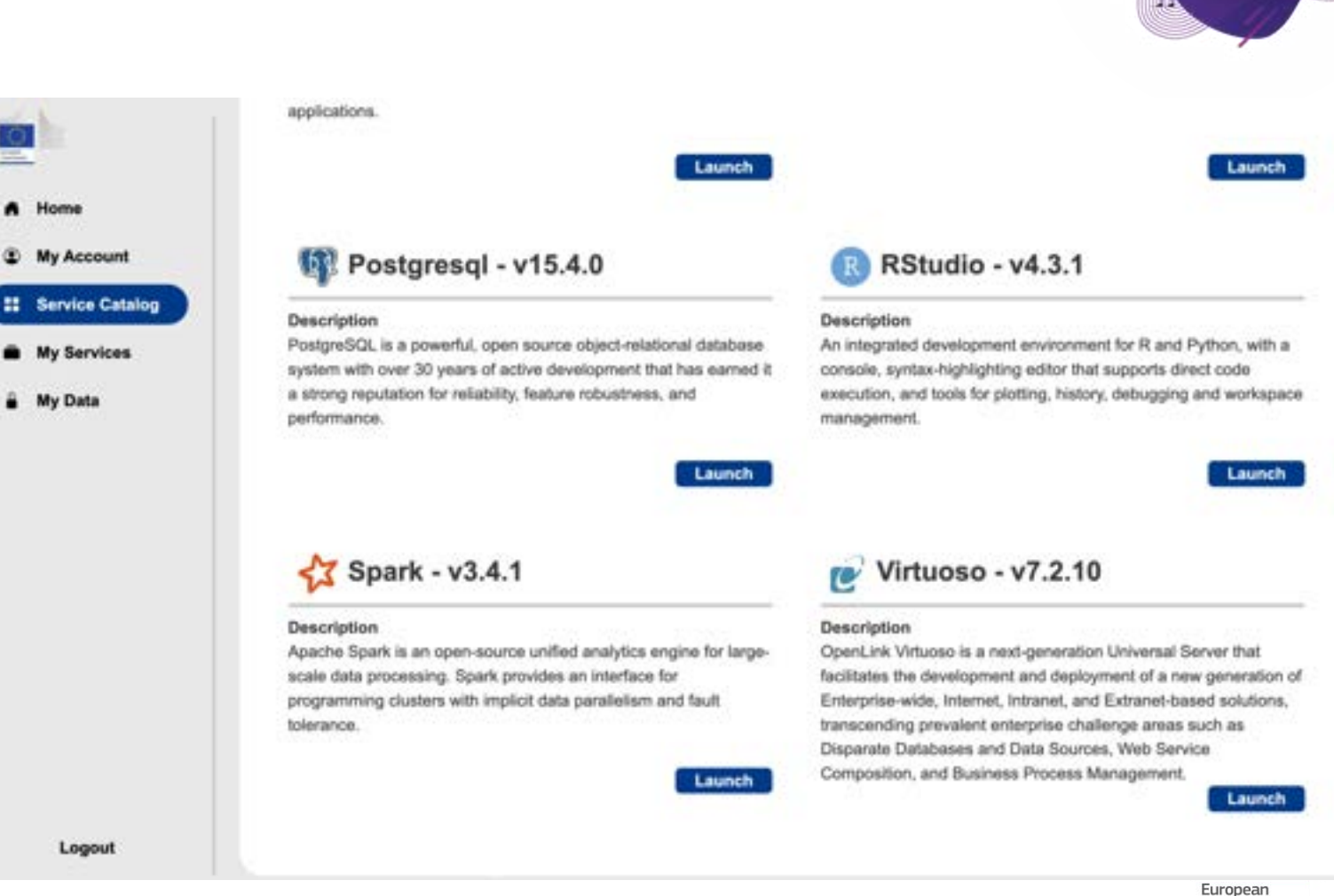

Commission

Δ,

**DIGITAL EUROPE** PROGRAMME

### All these tools can be downloaded locally

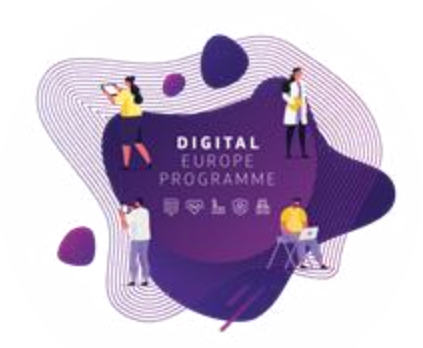

As the nature of these tools is *open-source*, in case you are not a public administration interested in apply for the BDTI playground, participants can download them separately before getting access to the BDTI, that way you can follow along with the sessions and practice at home!

- KNIME Analytic Platform: <https://www.knime.com/downloads>
- R-studio: <https://cran.r-project.org/>
- Jupyter Notebook: <https://jupyter.org/install>

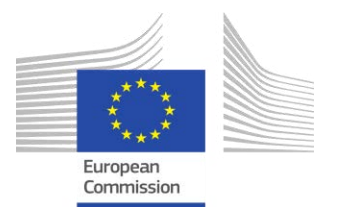

## What is KNIME Analytics Platform

- A tool to make sense of your data **E** Data analysis, Data Science, Data Engineering **EXTransformation, visualisation, reporting**
- **Open source**
- Visual programming paradigm ▪ No coding required

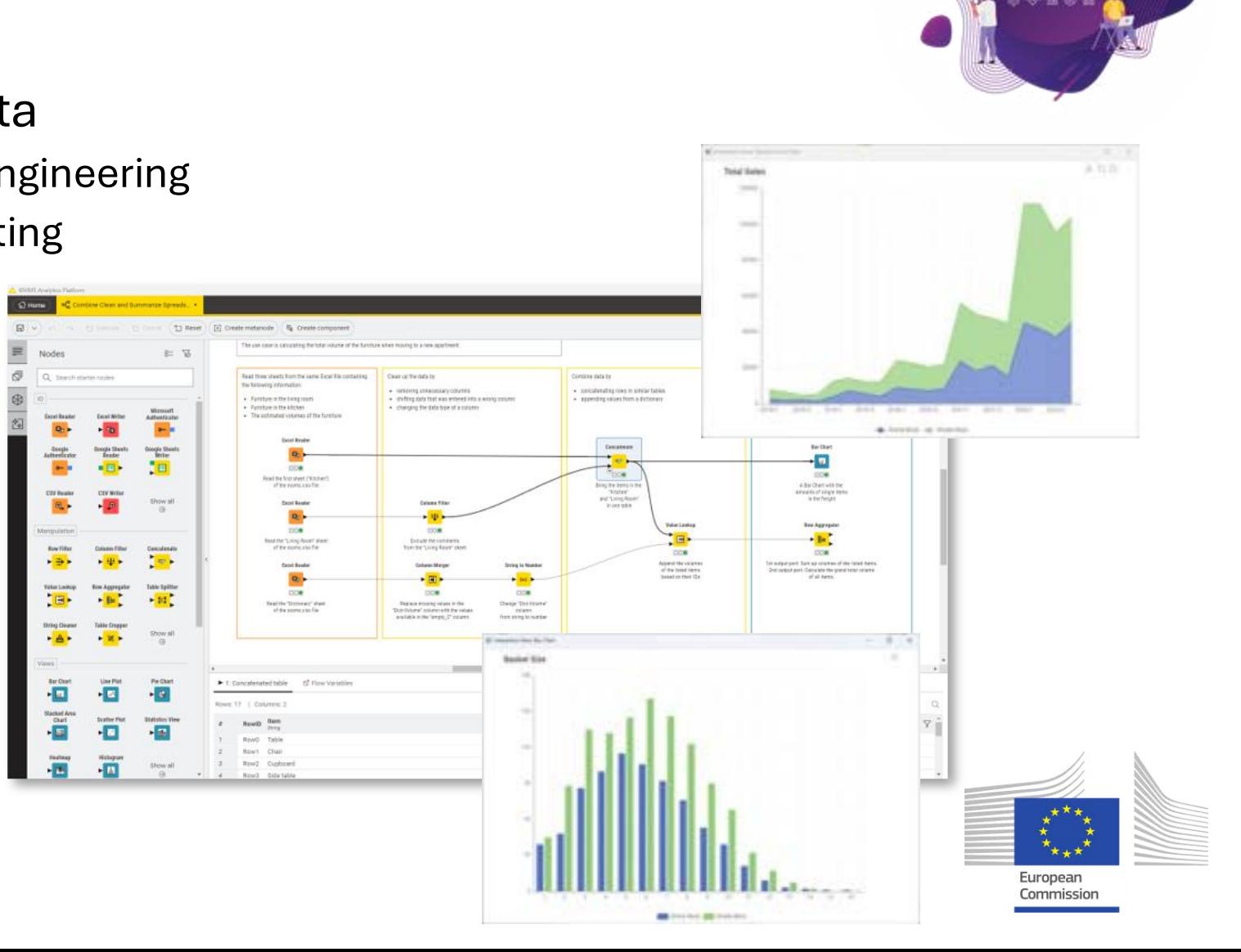

ΩŊ.

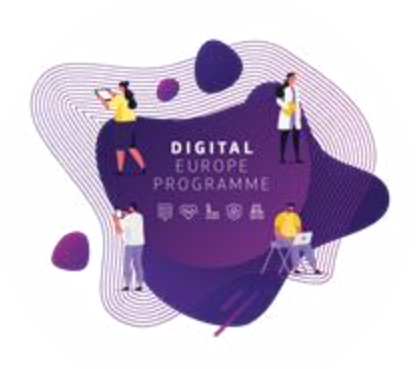

#### Nodes and Workflows

▪ **NODES** perform tasks on data

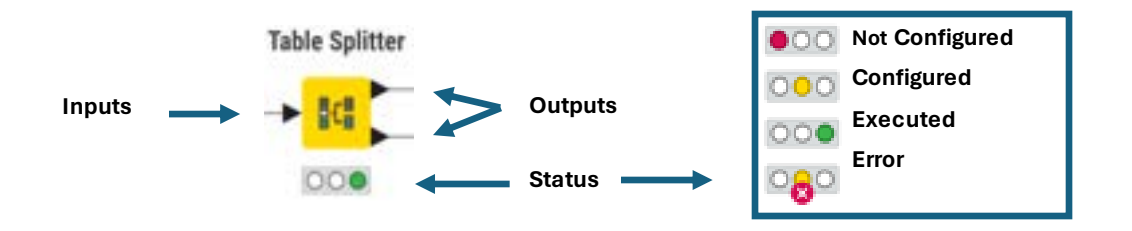

▪ **Nodes** are combined to create **WORKFLOWS** 

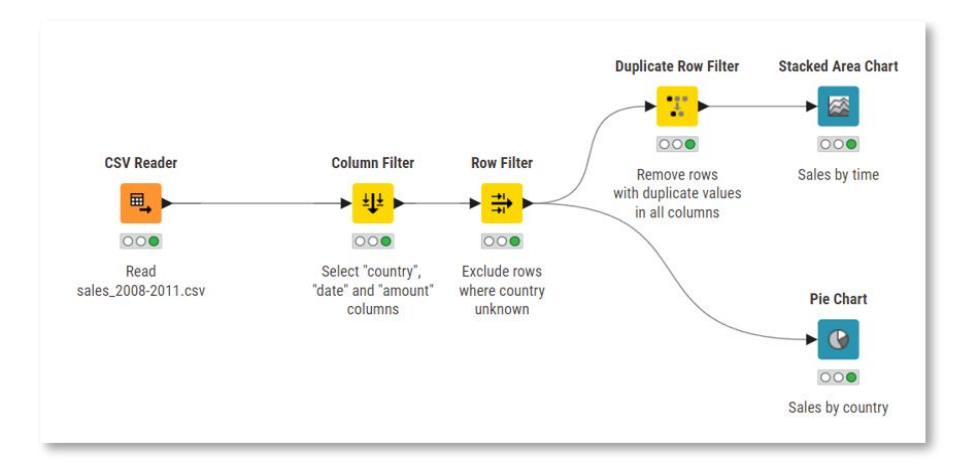

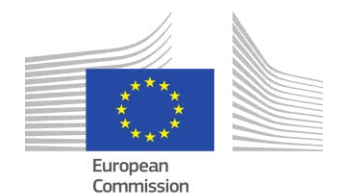

### Tour of the User Interface

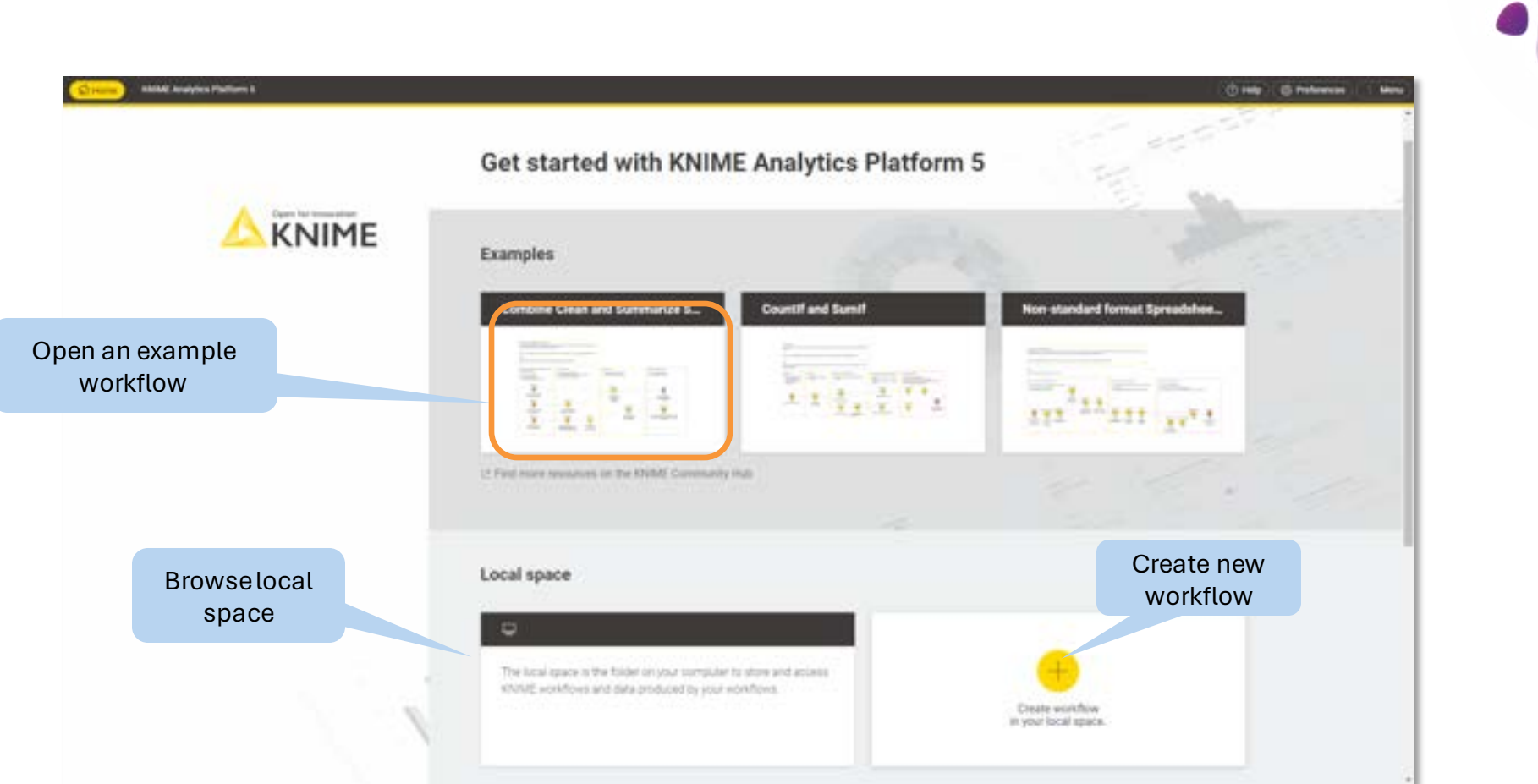

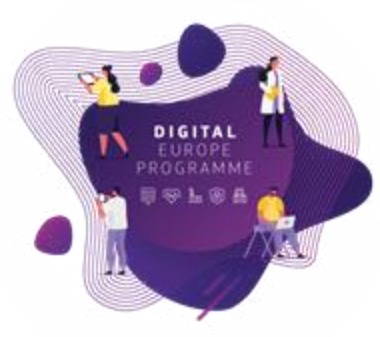

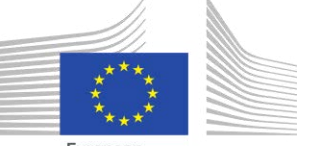

European Commission

## Data Access

- The beginning of every data process
- Data can be stored in many ways
	- $\blacksquare$  Locally
	- In different data format (.csv, .xls...)
	- $\blacksquare$  On the cloud
	- $\blacksquare$  In a database
	- $\blacksquare$  …
- We need a way to access all of them

#### **Use Case**

Zoi and her team are excited to use the BDTI framework. They found the dataset "Horizon 2020", which contains the research and innovation funding of **energy** projects, and the matching table on data.europa.eu.

The dataset on the "CO2 emissions" was also downloaded online.

The first task they would like to learn is how to access and work with the different file types.

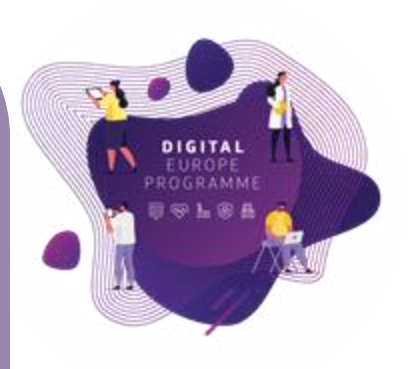

**Data Access Data Cleaning and** Transformation

Data Blending and Export

Analytics: aggregation,

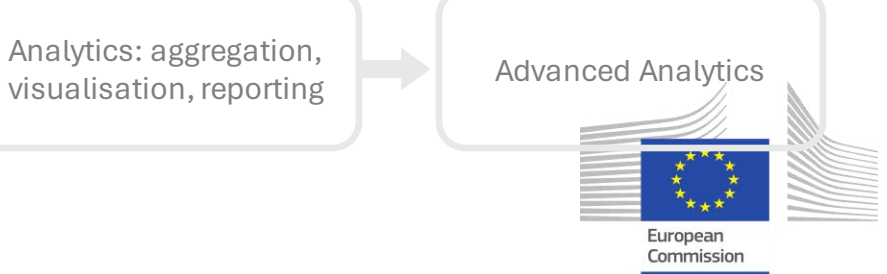

## Data Access in KNIME Analytics Platform

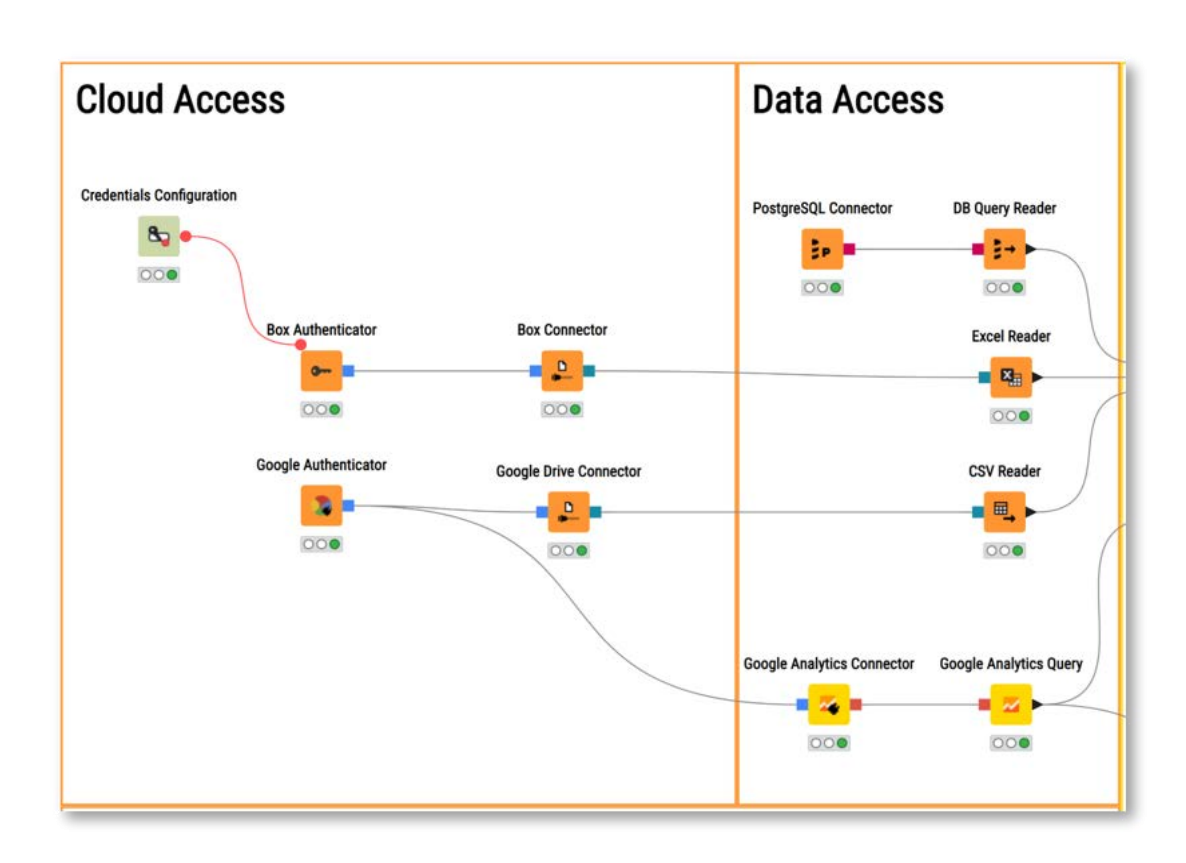

- Files
	- CSV, txt, Excel, Word, PDF
	- SAS, SPSS
	- XML, JSON, PMML
	- Images, texts, networks
- Databases
	- MySQL, PostgreSQL, Oracle
	- Theobald
	- any JDBC (DB2, MS SQL Server)
	- Amazon DynamoDB
- Other
	- Twitter, Google
	- Amazon S3, Azure Blob Store
	- Sharepoint, Salesforce
	- Kafka
	- REST, Web services

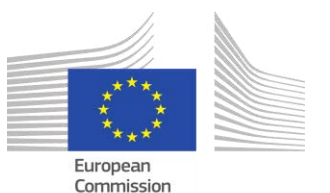

A.

PROGRAMM

## Data Access in KNIME Analytics Platform

- **Typically characterised by:**
- Orange color
- By default no input ports, 1-2 output ports
- Many nodes for many data formats
- Support reading from different File Systems

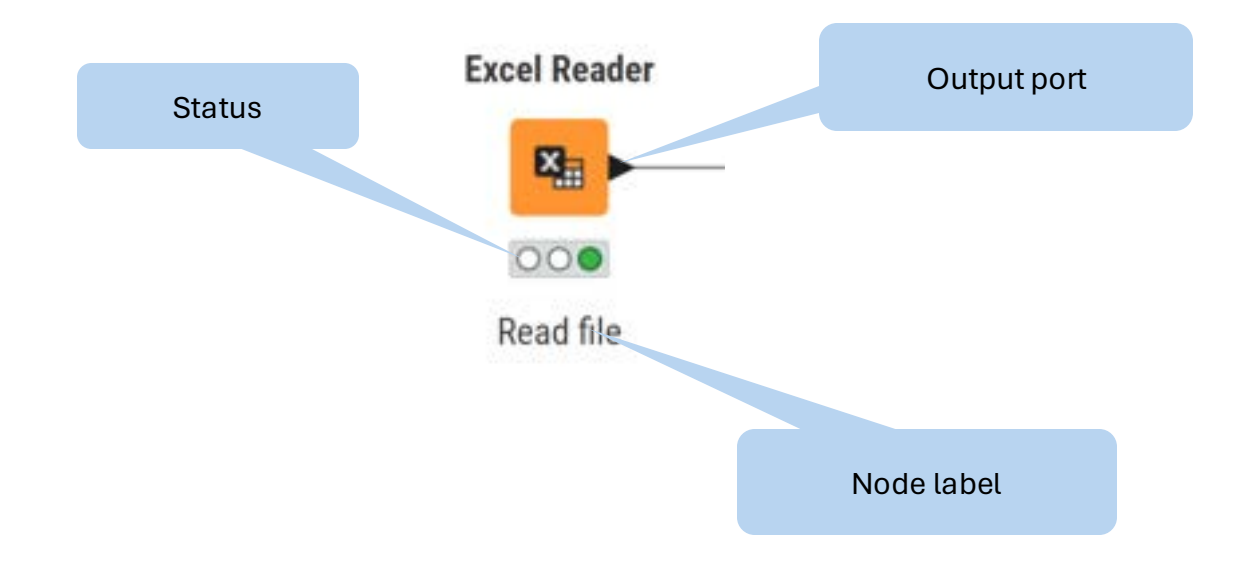

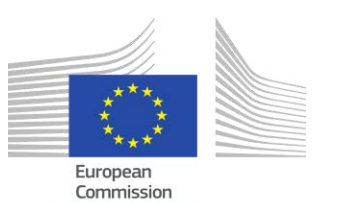

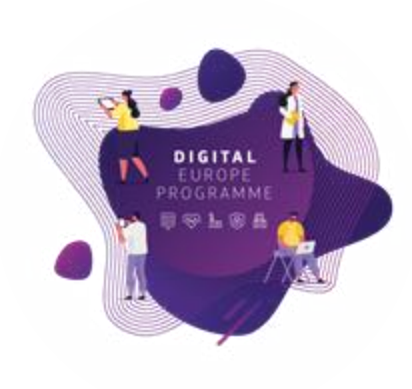

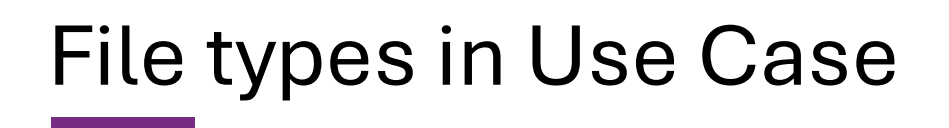

■ Excel Files

**Excel Reader** 

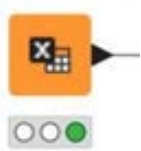

■ CSV Files

**CSV Reader** 

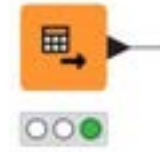

■ JSON Files

**JSON Reader** 

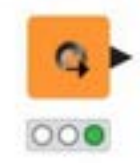

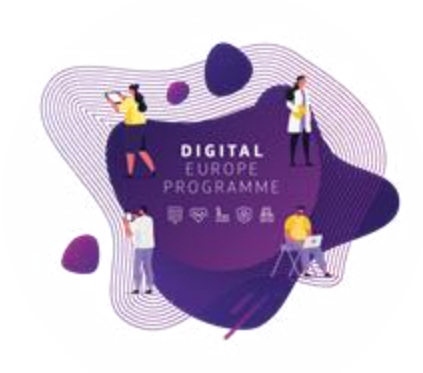

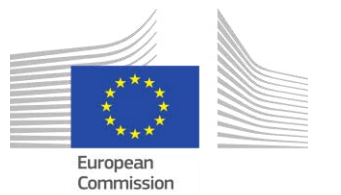

## Read Excel files

- Excel Reader reads .xls and .xlsx file from Microsoft Excel
- Supports reading from multiple sheets

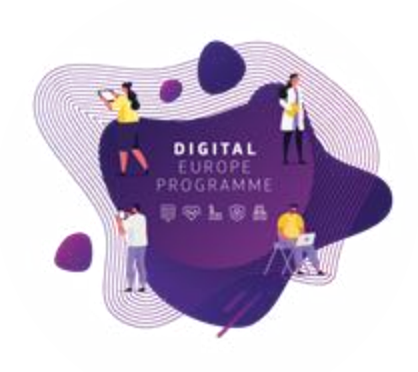

#### **Excel Reader** 四  $000$

#### **Read Excel Sheet Names**

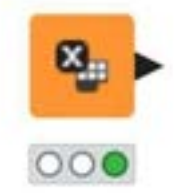

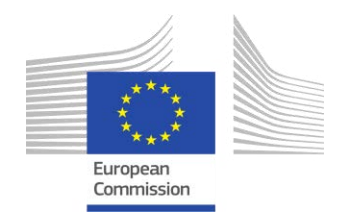

### Excel Reader - Configuration

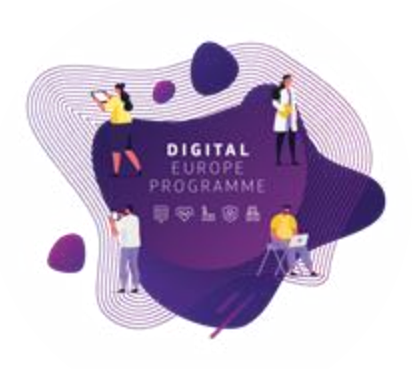

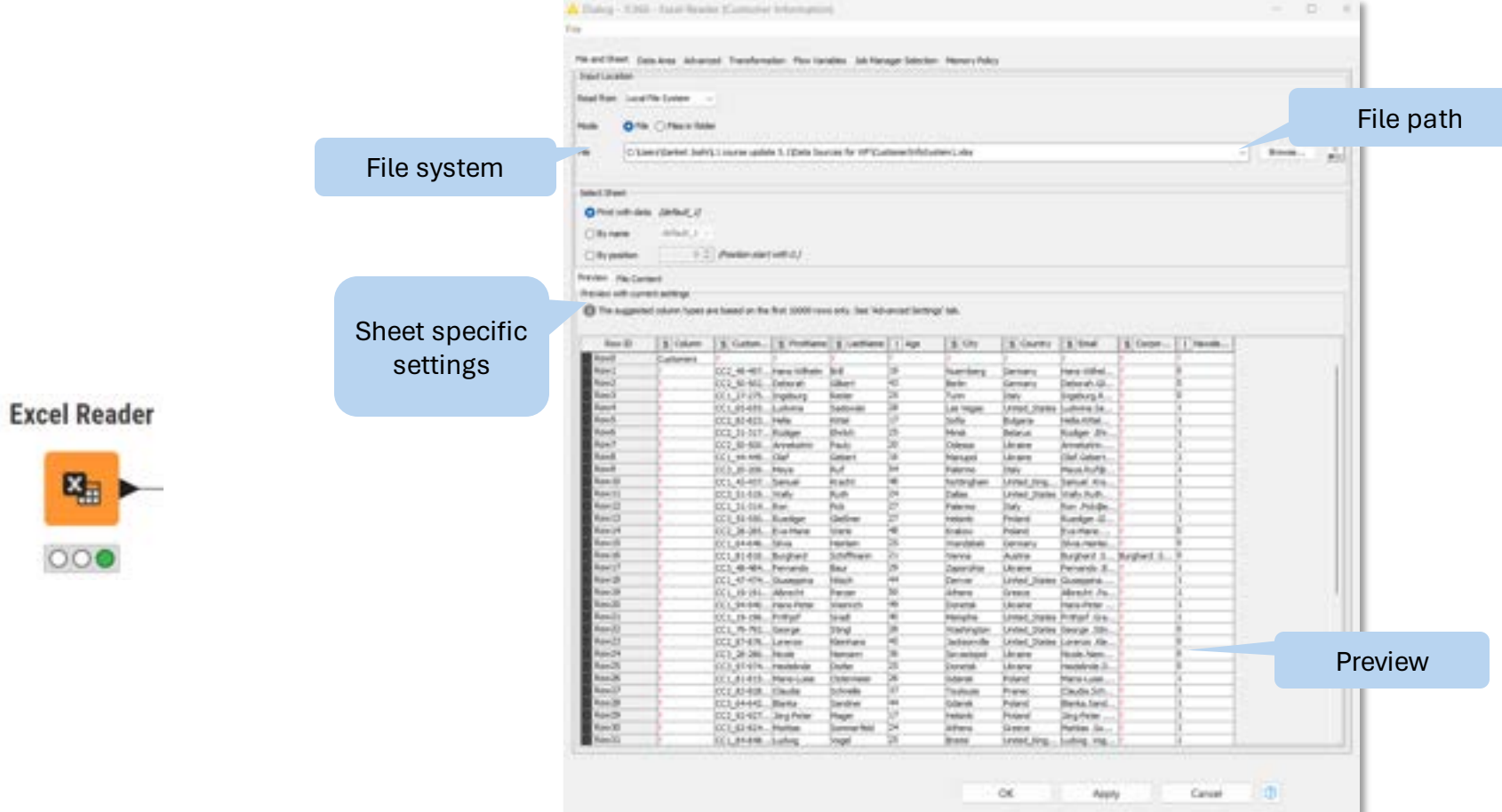

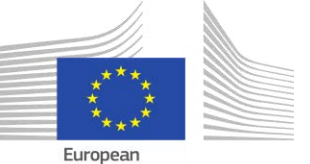

Commission

### Common Settings: File Path

- A path consists of three parts:
	- **Type**: Specifies the file system type e.g., local, relative, mountpoint, custom URL or connected
	- **Specifier**: Optional string with additional file system specific information e.g. relative to which location (knime.workflow, LOCAL mountpoint...)
	- **Path:** Specifies the location within the file system

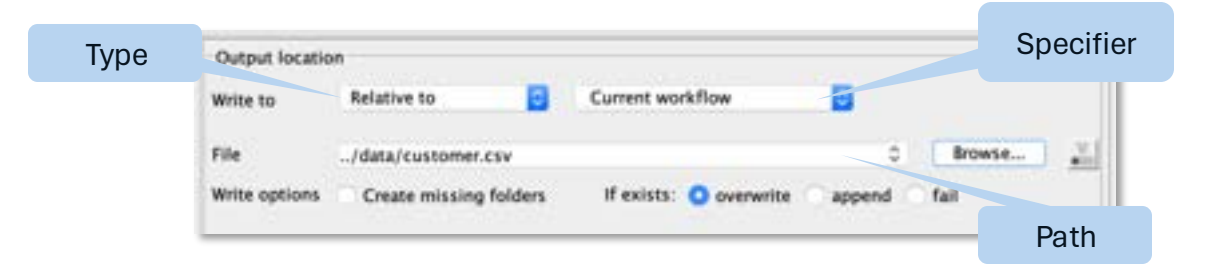

- Examples:
	- (LOCAL, , C:\Users\username\Desktop)
	- (RELATIVE, knime.workflow, file1.csv)
	- (MOUNTPOINT, MOUNTPOINT\_NAME, /path/to/file1.csv)
	- (CONNECTED, amazon-s3:eu-west-1, /mybucket/file1.csv)

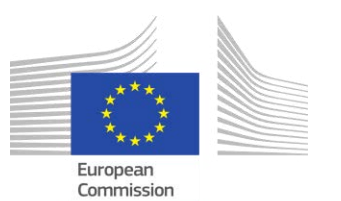

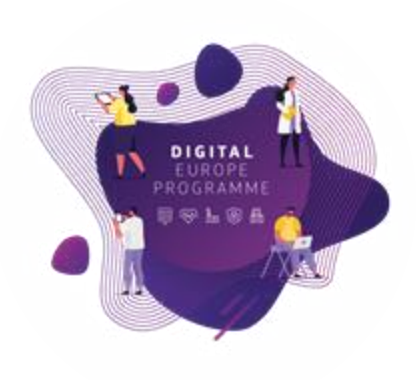

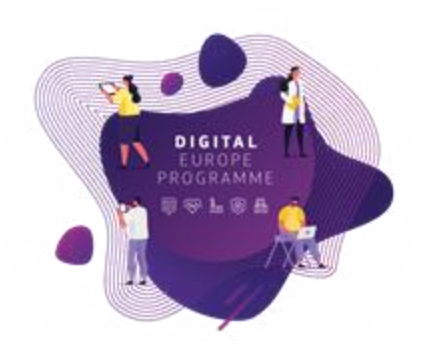

Read CSV files

■ CSV – Comma-separated Values

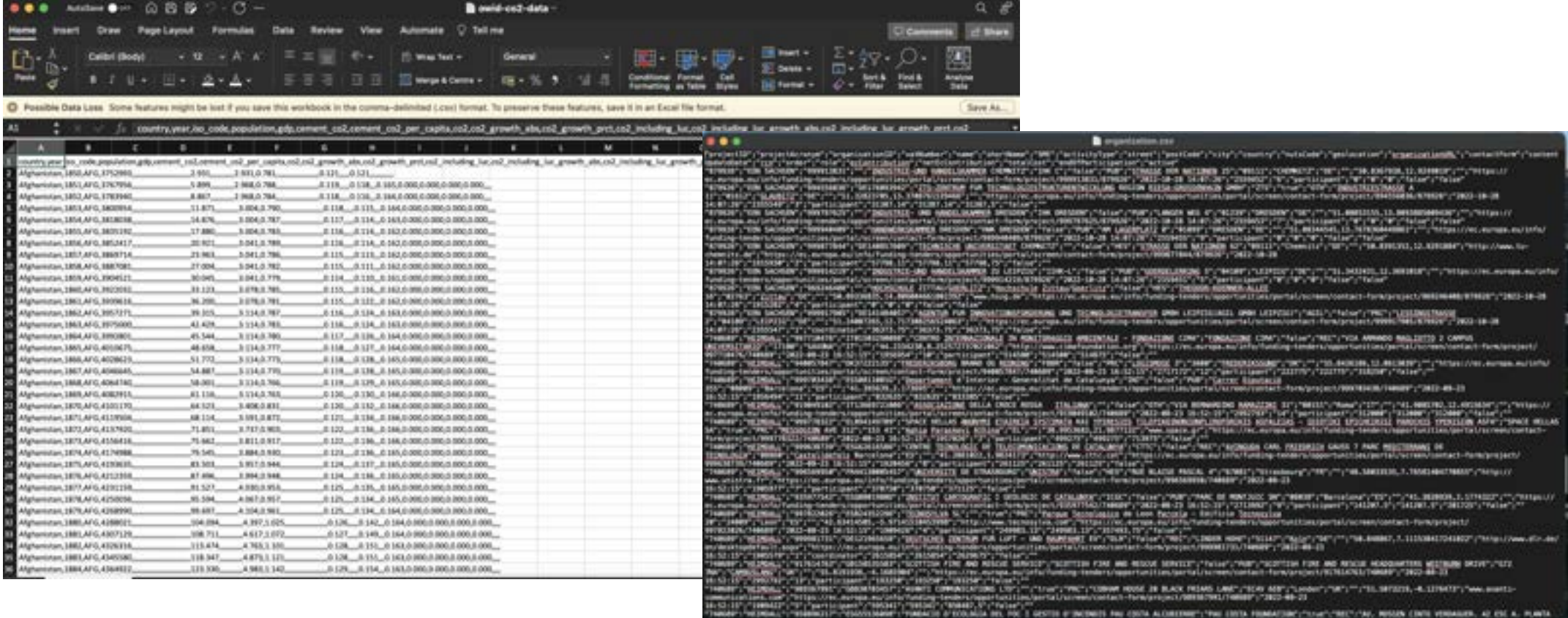

European<br>Commission

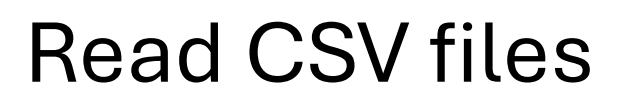

■ Reads either one or multiple .csv and .txt files

**CSV Reader** 

 $\blacksquare$ 

000

Read data.csv

- Further tabs to
	- Select columns
	- Limit the rows
	- Handle quotes
	- Select encoding

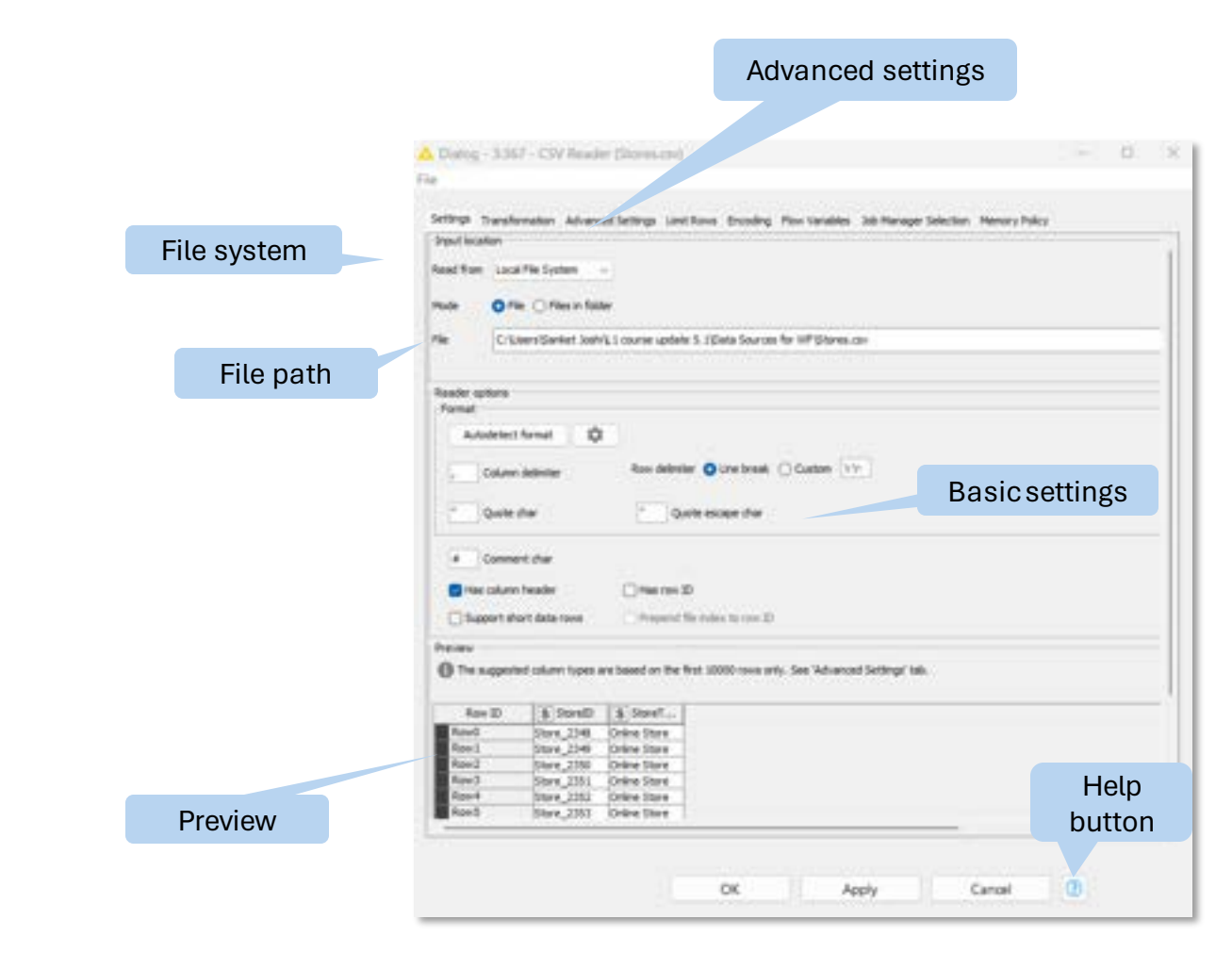

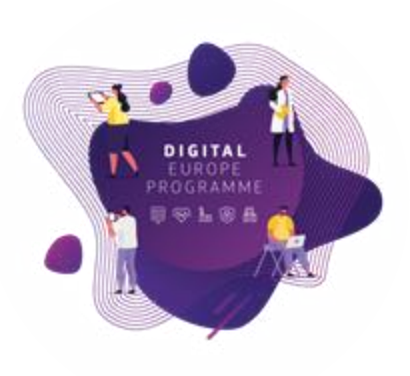

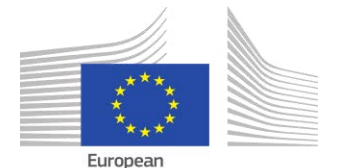

Commission

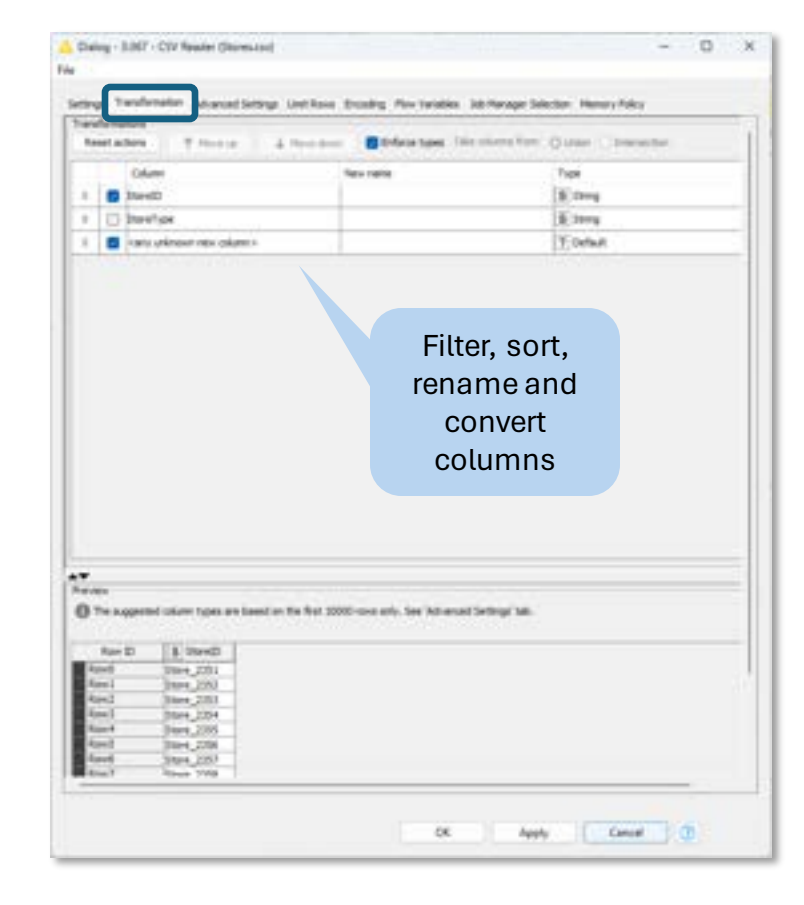

Read CSV files

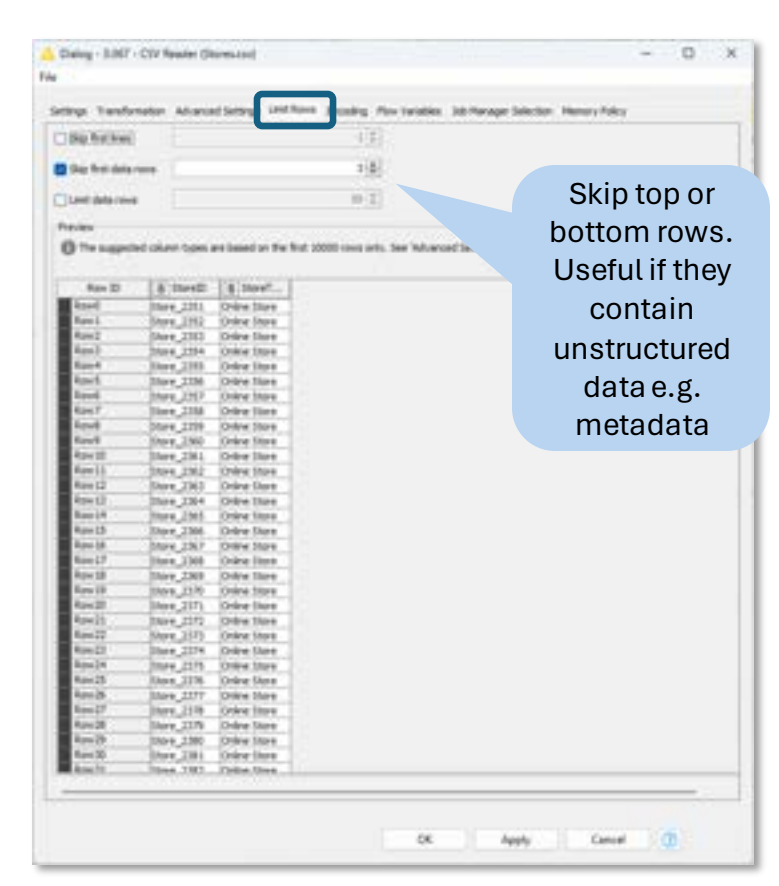

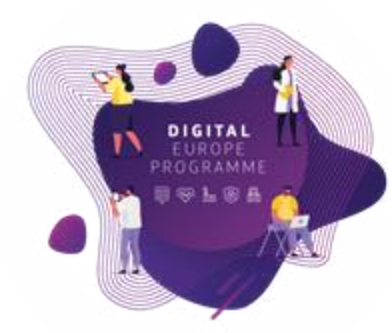

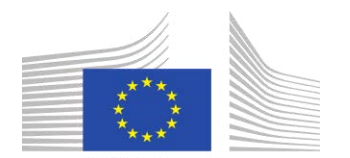

European Commission

### Read JSON format

- Use the JSON Reader (or GET Request) node to get a JSON cell
- Use the JSON Path node to query the JSON file and extract parameters
	- **Editor window simplifies** construction of JSON queries by auto-generating them

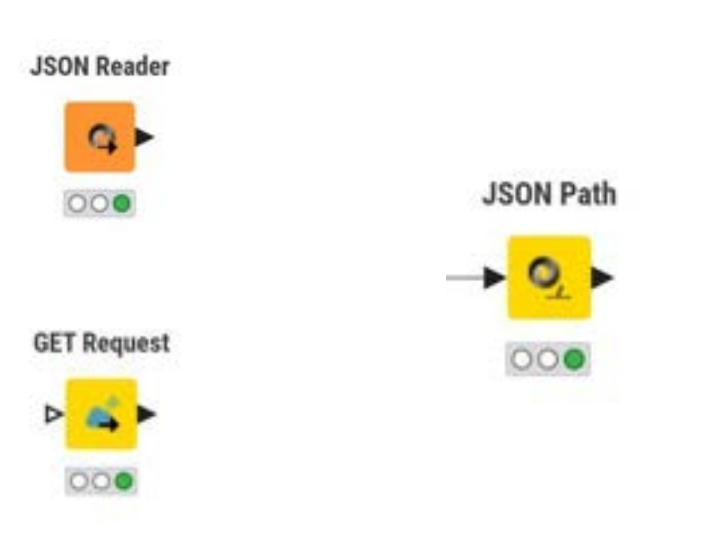

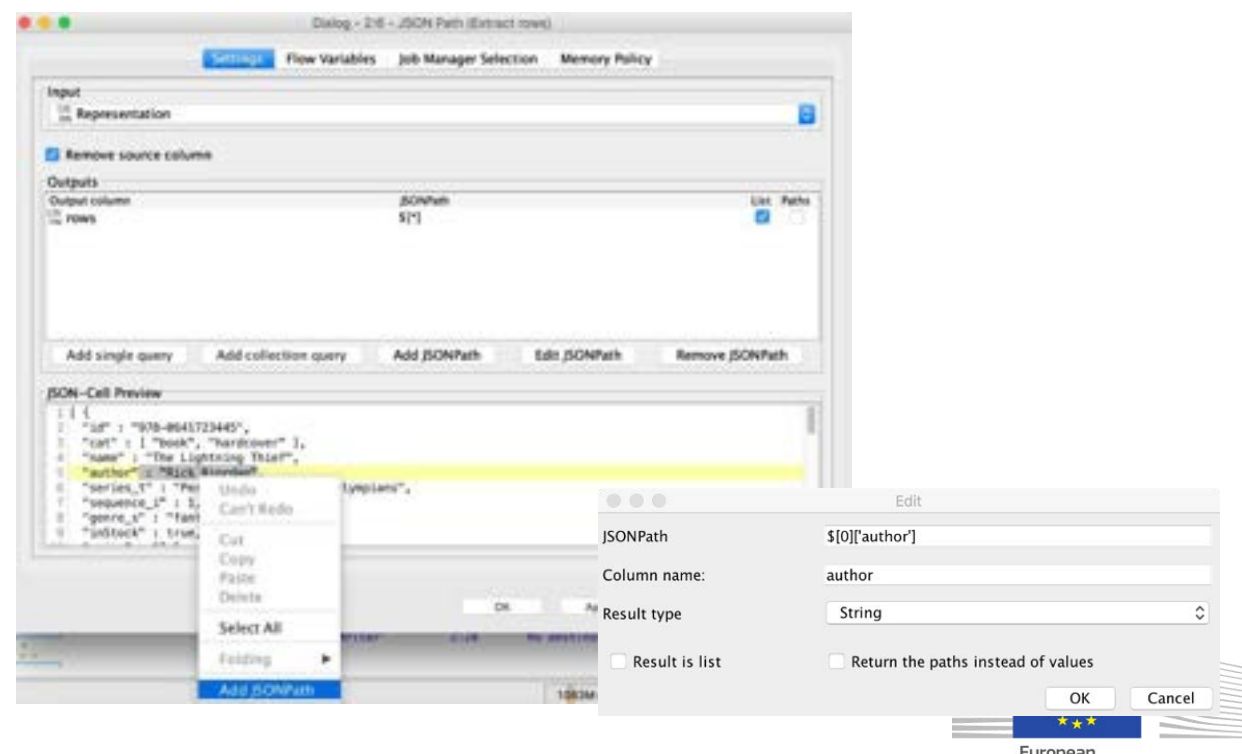

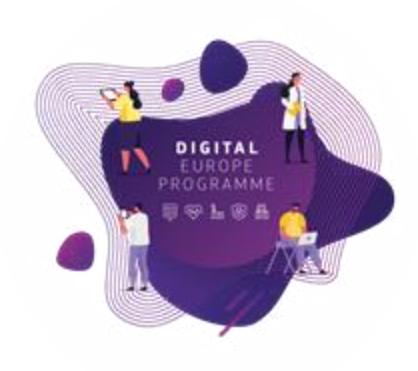

Commission

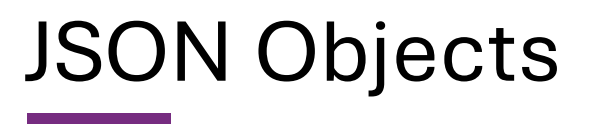

- Stores data in a key-value pair format (e.g., "Category": "Electronics")
- Supports nested structures
	- *E JSON objects inside JSON objects*

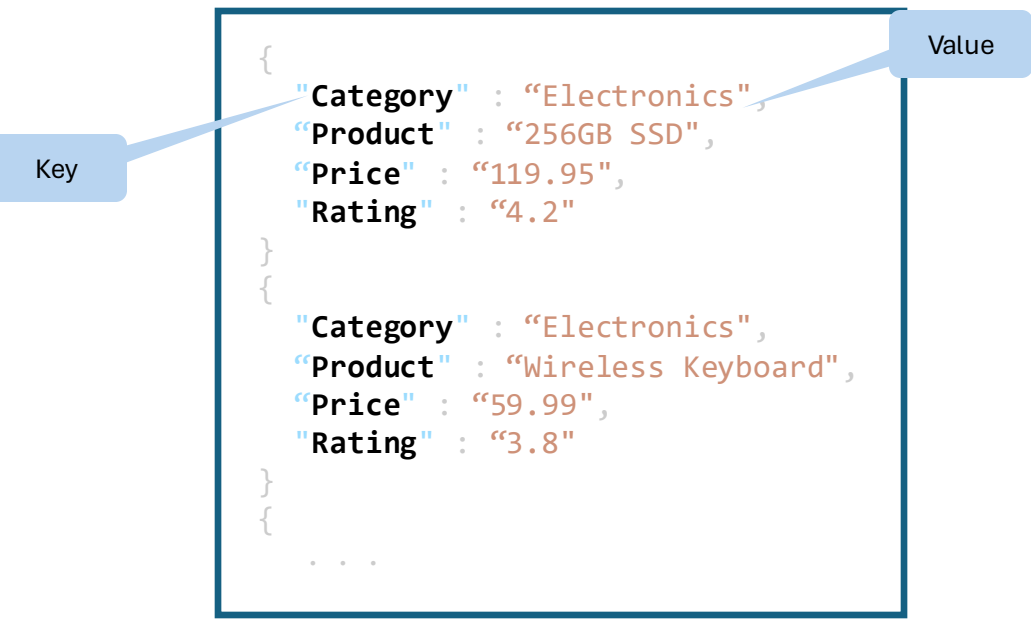

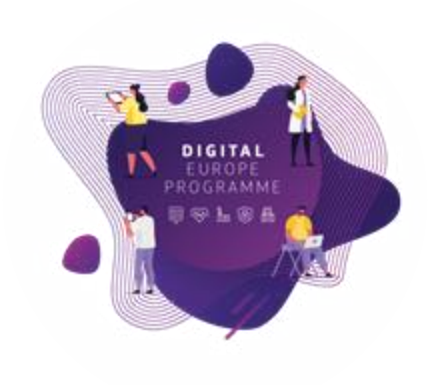

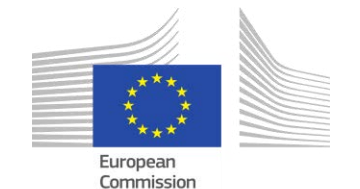

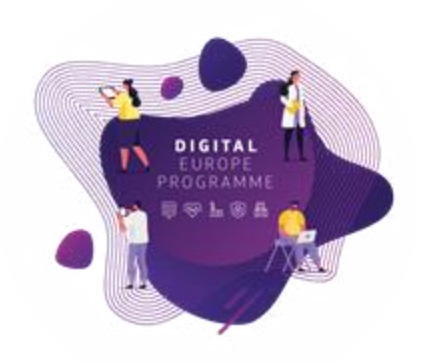

### JSON Path

#### **Extracts fields of interest from JSON**

■ A particular entry

**JSON Path** 

 $000$ 

 $\blacksquare$  All occurrences with t

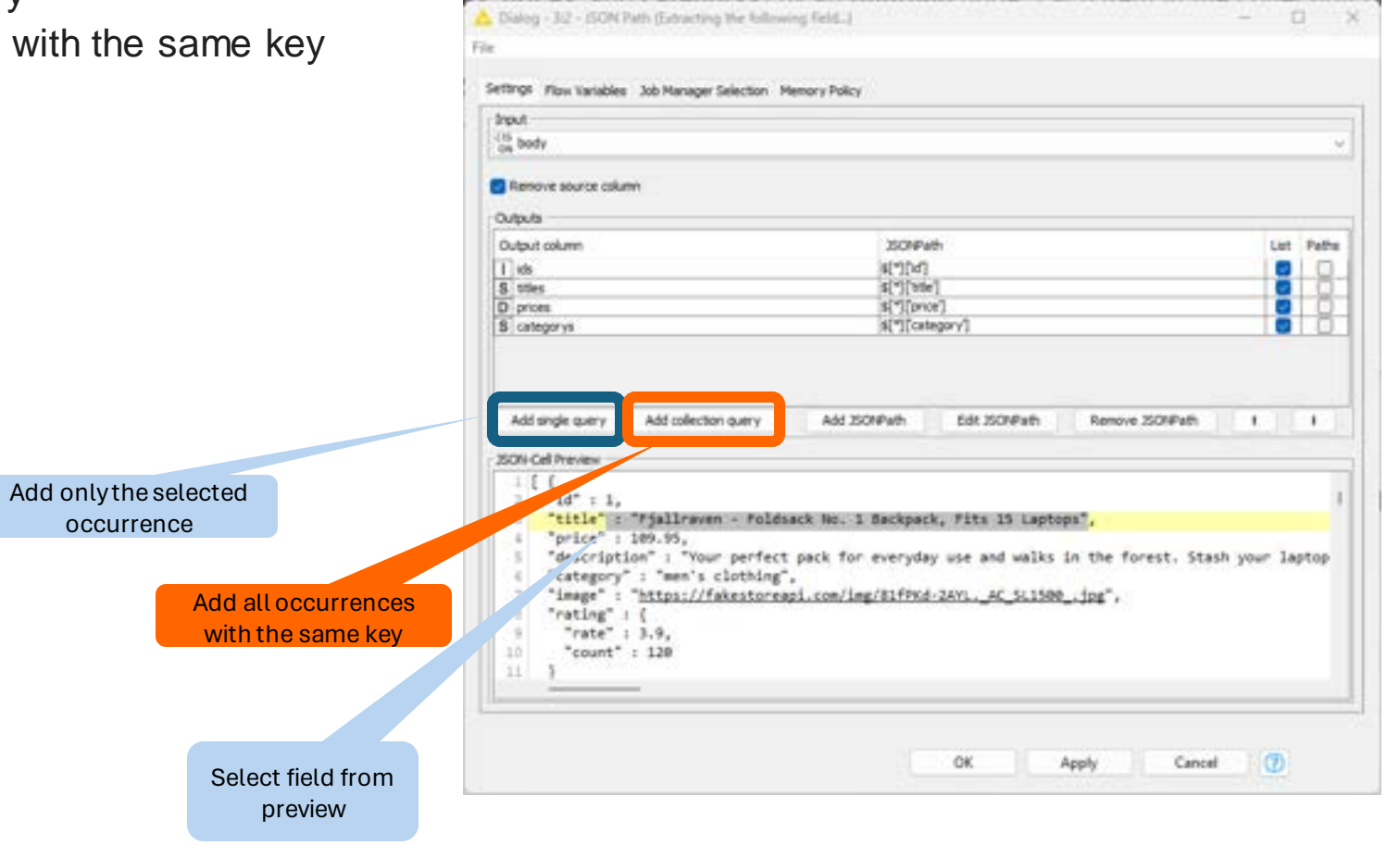

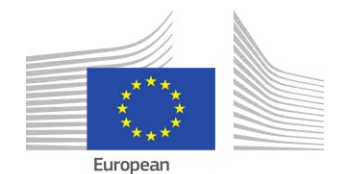

Commission

### Ungroup

- Values for a JSON Path node are returned as collections **E** Multiple values in a cell
- **Ungroup node converts collection cells to rows of data**

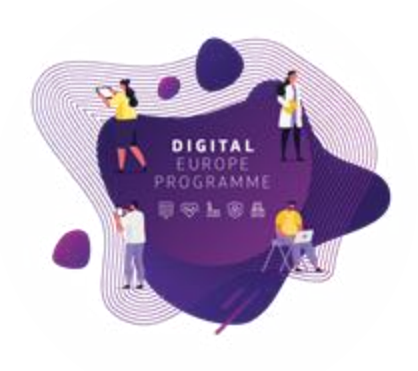

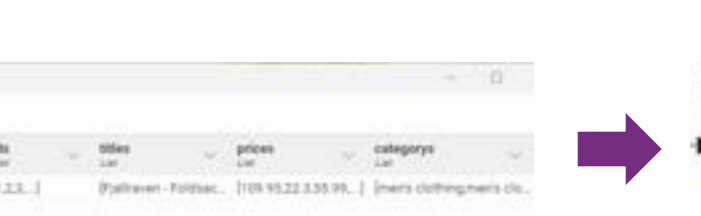

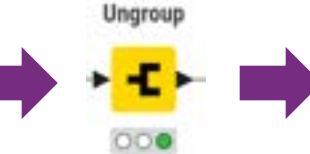

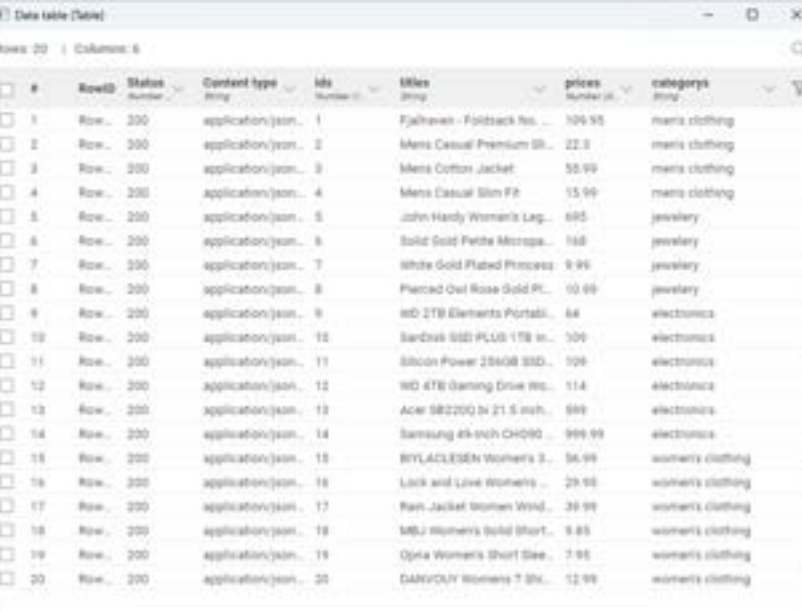

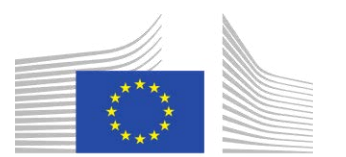

European Commission

### KNIME Analytic Platform

■ Sign in with your credentials stored in "My Data"

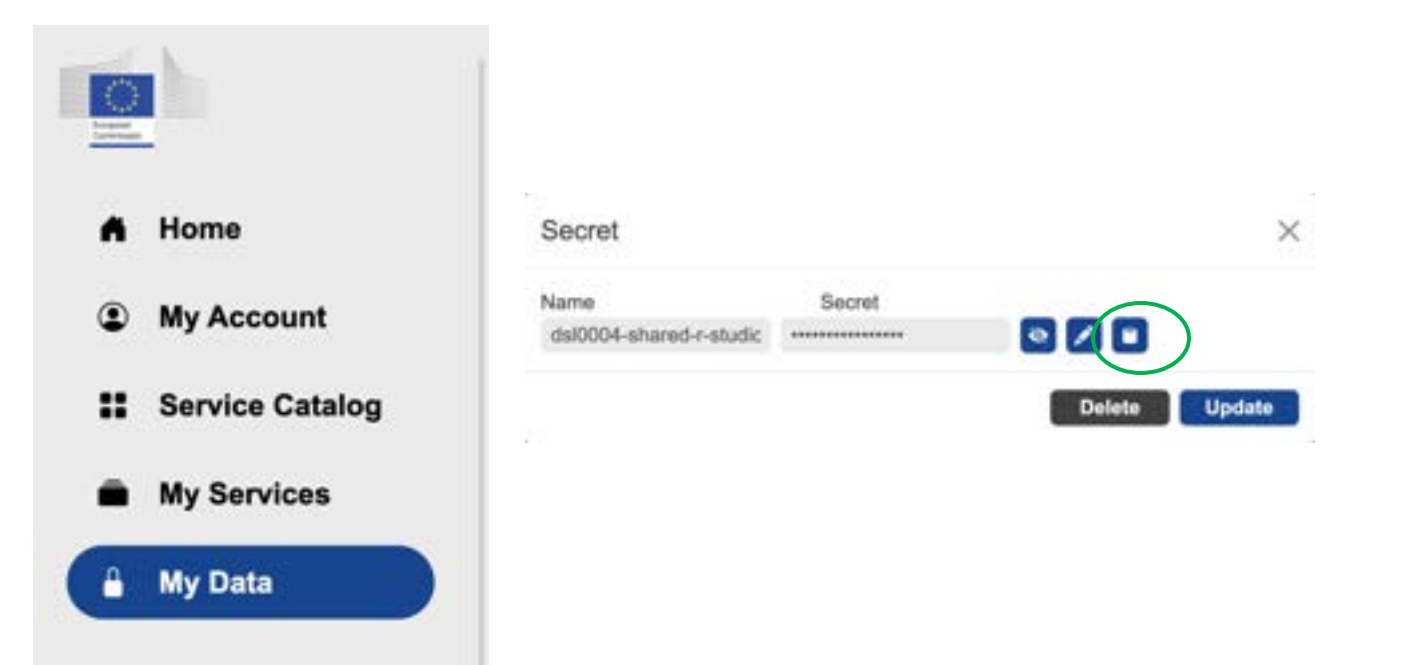

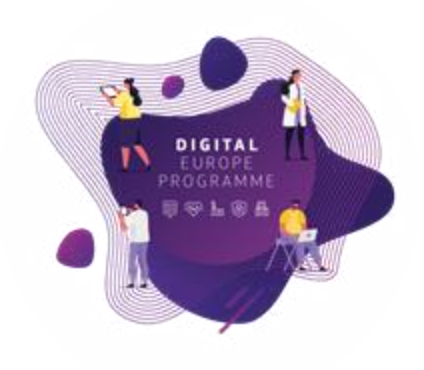

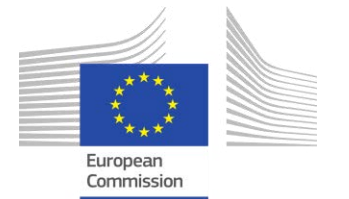

## R-studio

**My Data** 

■ Sign in with your credentials stored in "My Data"

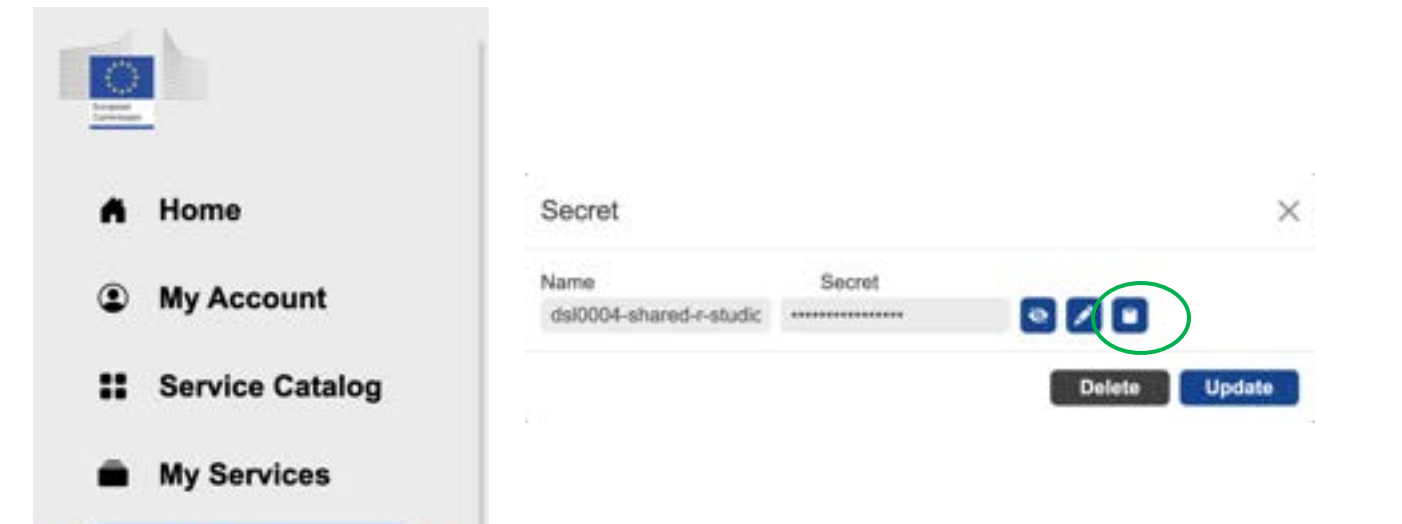

# $\mathbf{v}$ DIGITA PROGRAMMI

#### **Use Case**

Some colleagues from Zoi are **more advanced** and know how to code in R-studio, they want to know how to use this tool within the BDTI framework to integrate and collaborate with the rest of the team.

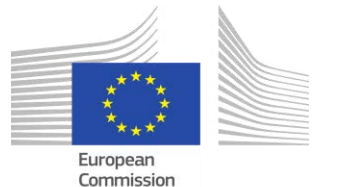

## Jupyter lab - Python

**My Data** 

■ Sign in with your credentials stored in "My Data"

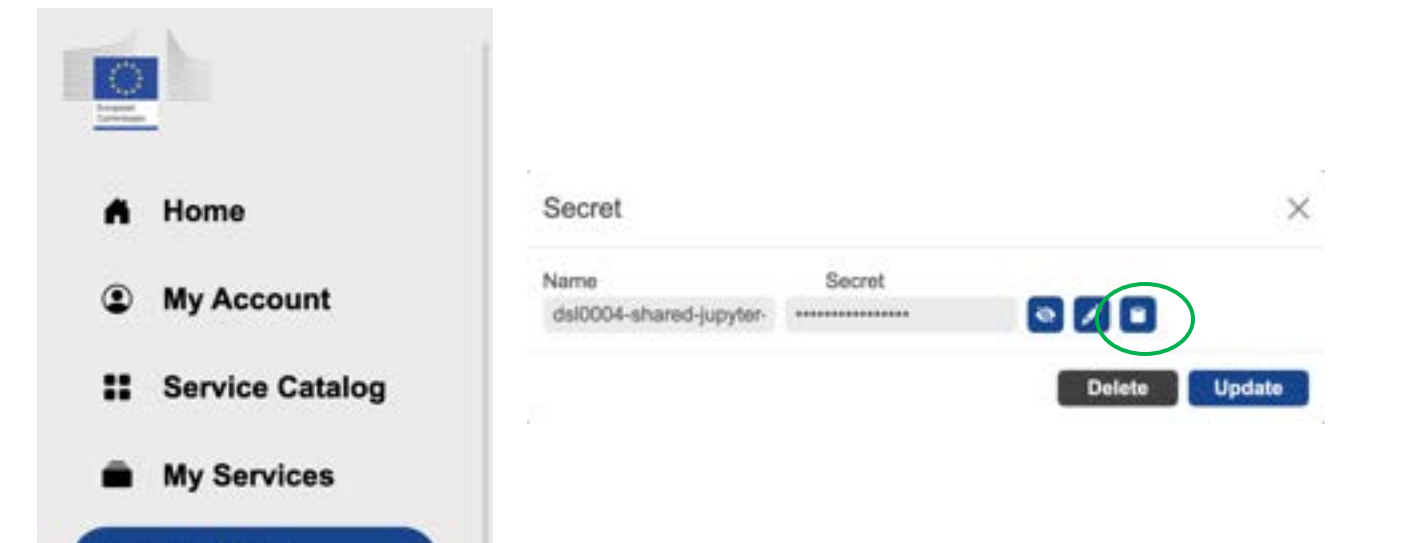

#### φţ. DIGITA **EUROPI** PROGRAMMI

#### **Use Case**

Some colleagues from Zoi are **more advanced** and know how to code in Python, they want to know how to use this tool within the BDTI framework to integrate and collaborate with the rest of the team.

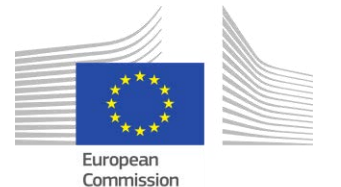

### Summary

- **Now you should be able to:**
- Access BDTI framework
- Navigate BDTI Service Catalog
- Launch various data analytic tools
	- KNIME Analytics Platform, R-studio, Jupyter Notebook.
- Read different data file types into the analytic tools:
	- CSV, Excel, JSON.
- Complete basic data exploration in relation to the use case

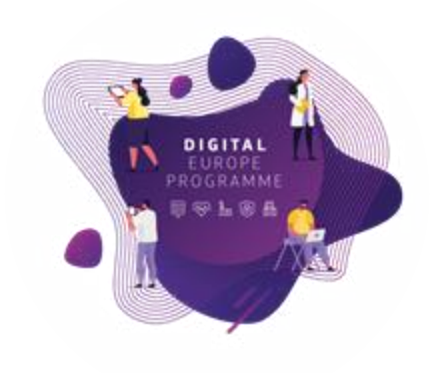

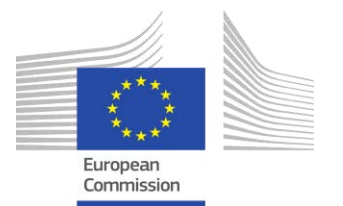

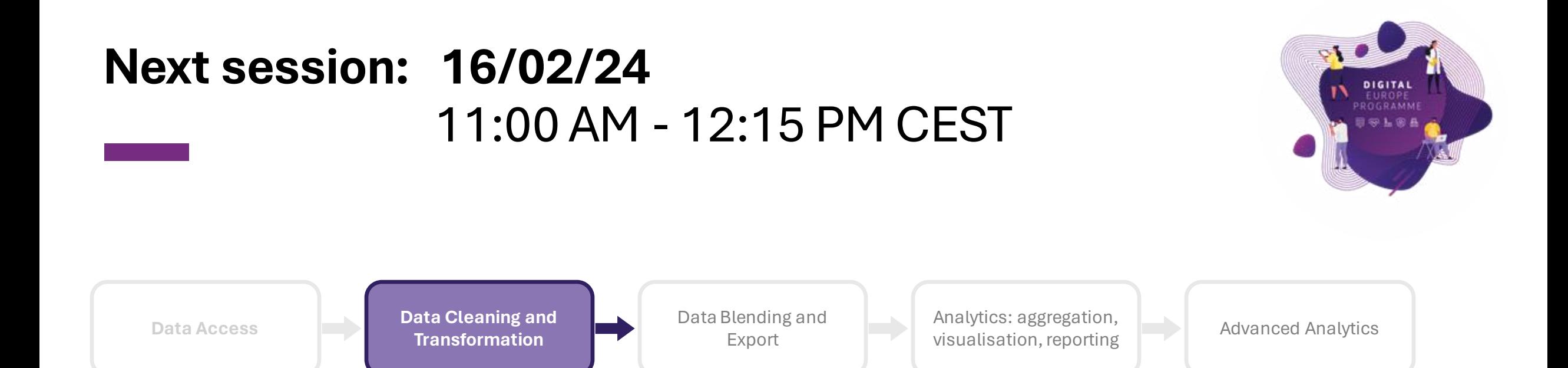

#### https://big-data-test-infrastructure.ec.europa.eu/resources/courses-and-training/bdti-essentials-course\_en

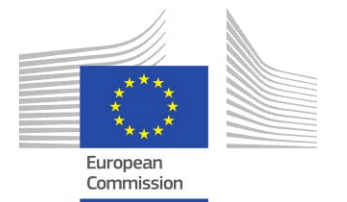

## Practice, practice and practice!

• Slides, hands-on exercises,and solutions will be provided on the webinar Gitlab repository

[https://code.europa.eu/bdti/bd](https://code.europa.eu/bdti/bdti-essentials-course) [ti-essentials-course](https://code.europa.eu/bdti/bdti-essentials-course)

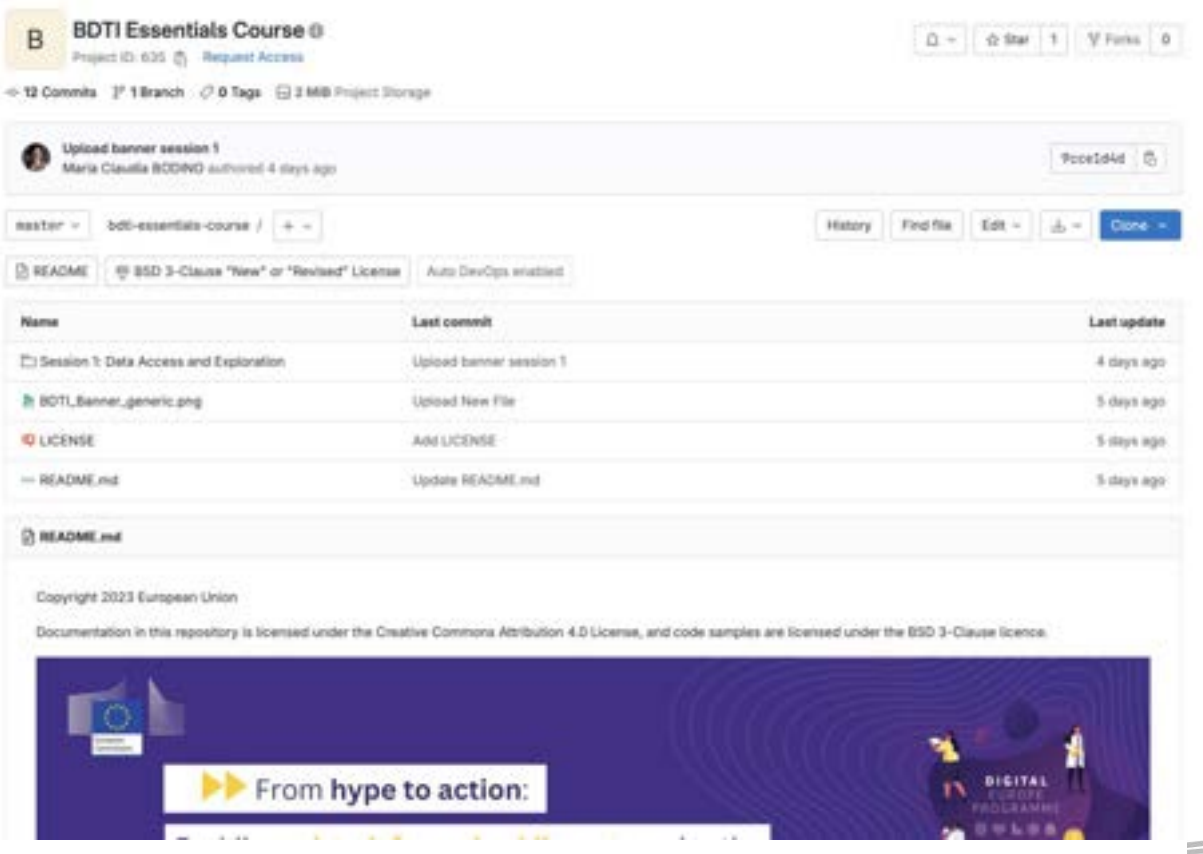

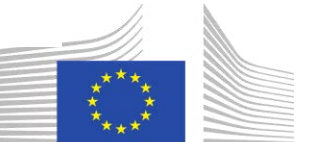

European Commission

ΣĪ,

**EUROP** PROGRAMM

## Practice, practice and practice!

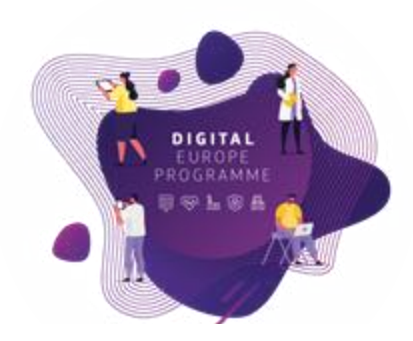

• Slides, hands-on exercises,and solutions will be provided on the webinar Gitlab repository

[https://code.europa.eu/bdti/bd](https://code.europa.eu/bdti/bdti-essentials-course) [ti-essentials-course](https://code.europa.eu/bdti/bdti-essentials-course)

#### Use Case:

Zol and her team, work in the Educational Department of a highly polluted EU region. Their pergenae is to identify potential "energy partnerships" between universities on a national and international level to address pollu

To achieve this purpose, they track two main sets data. The first concerns the research and innovation funding of energy projects at universities screen EU member states. The second dataset contains EO2 entissime of these matching table to relate these datasets to each other.

Zoe reached not the BOTI team to help learn how to create lealights from the data sets and produce a report accordingly for their department, which can be easily apdicted when nine data in available.

1. Visualize Energy projects per Member State.

2. Identify and Visualize Member States with the Most and Least CO2 Environment

3. Identify Energy Projects per Country per year

4. Explore the Relationship Between COZ Emissions and Energy Project Funding

5. Locate on a map the Universities that got funding for Energy projects from Holzon

Your continuous project will be to help Zoi and her team build a workflow to report the insights, by completing each step of the process she needs to do to get the desired results.

#### **Session 1 - Exercise**

#### **Data Access and Exploration**

Zoi downloads the data from data envoys ey and from Dur World in Data. Your first task is to start building the workflow by accessing the different date sources.

Now that the data access is established. Zij needs to have a look of the data itself and decide what information is carried to complete her task.

#### Access the Data from File(s) and explore the data

#### 1. Read Organization.cov with the CSV Reader node

- 2. Read Project joon with JSON Reader node and parse it to a table format with JSON Path and Ungroup nodes.
- 3. Read The European Science Vocabulary (EuroSciVoc) euroSciVoc alsz with the Espai Reader node
- 4. Read the CO2 dataset with the CSV Reader node
- 5. And the official European Names data with the Easel Reader node

Please check all the material in our open source repo: <https://code.europa.eu/bdti/bdti-essentials-course>

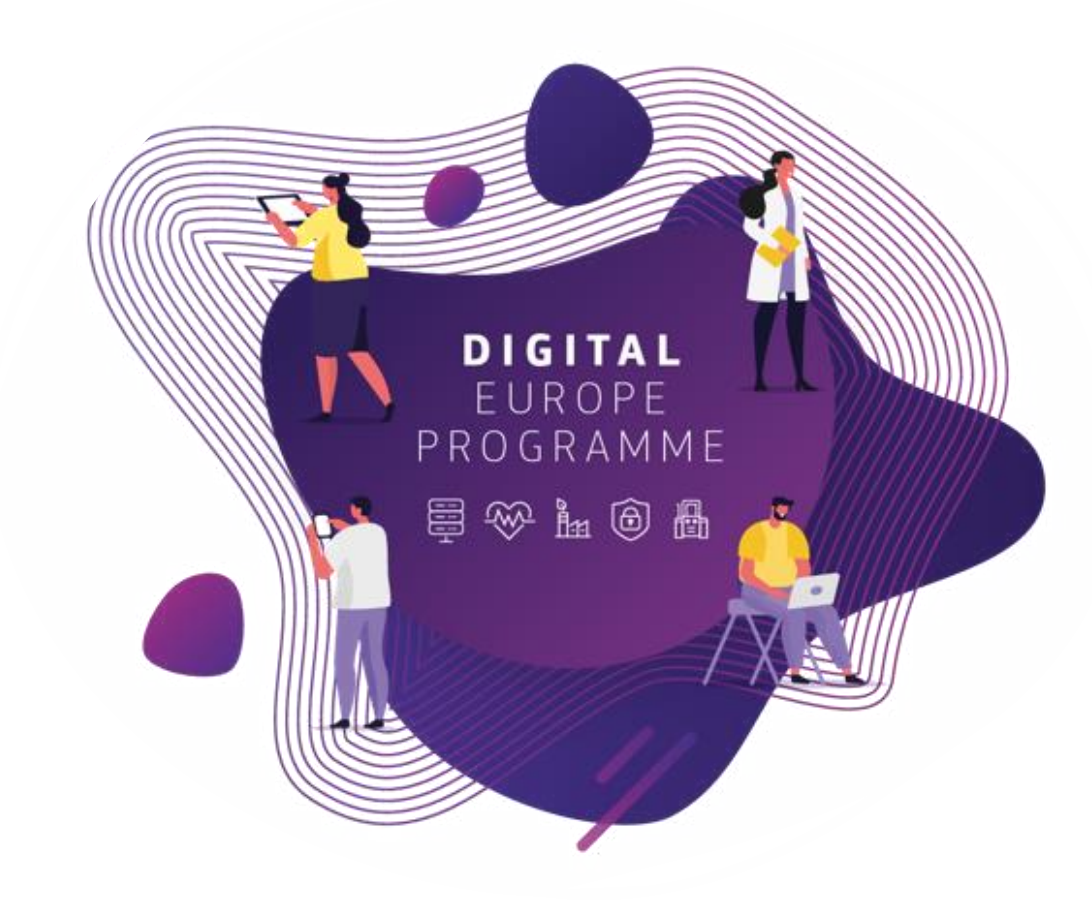

**Q&A**

### **Your BDTI journey starts here**

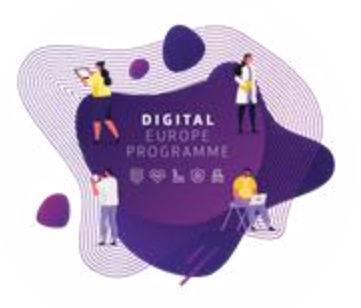

Congrats! You are on the first step to data-driven innovation.

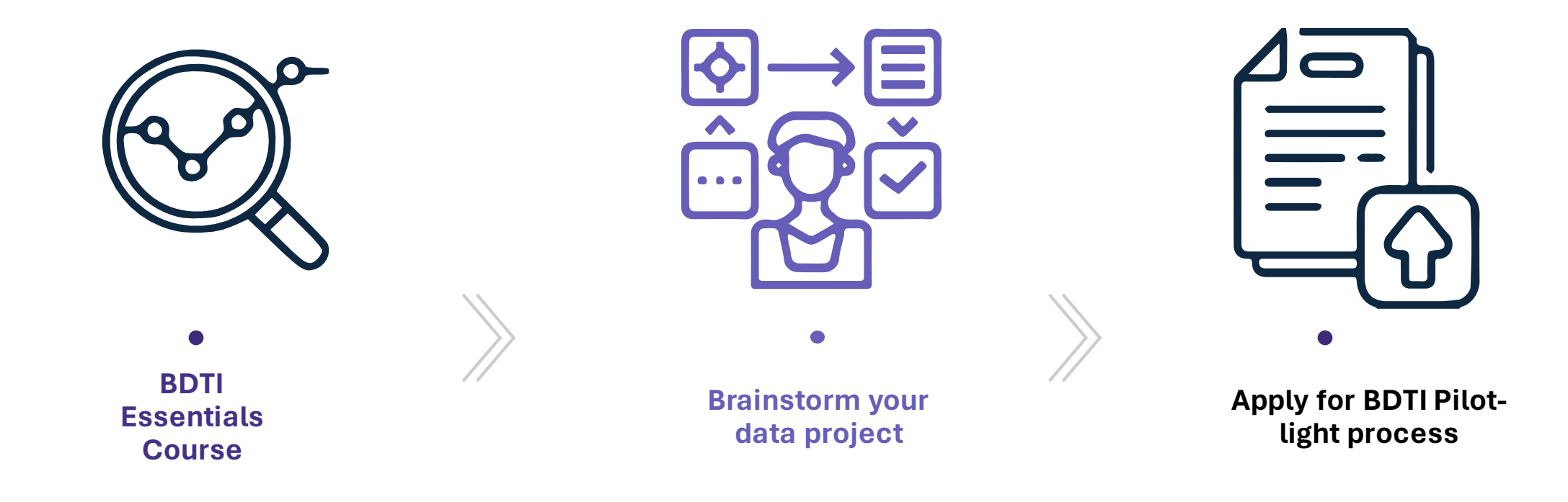

Apply for BDTI: [https://big-data-test-infrastructure.ec.europa.eu/apply-bdti\\_en](https://big-data-test-infrastructure.ec.europa.eu/apply-bdti_en)

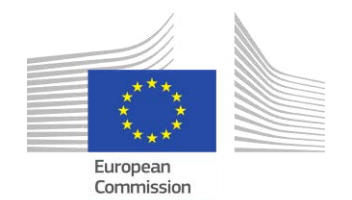

### **Course discussion board**

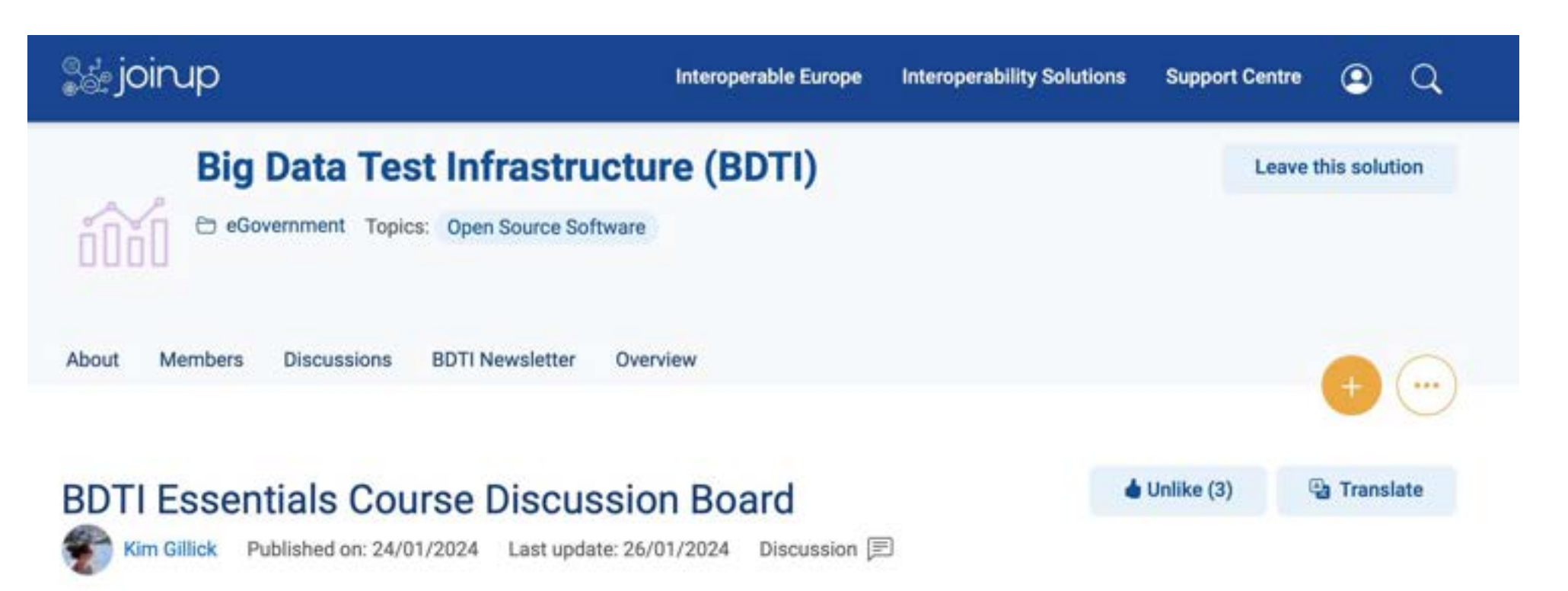

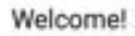

Here, you can ask questions and discuss topics related to the BDTI Essentials Online Course. The board is moderated by the BDTI team, so your questions will be answered quickly. We also encourage members to discuss and help each other where possible to build a collaborative space and rewarding community.

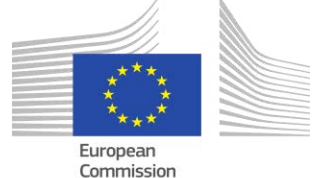

#### **Helpful links**

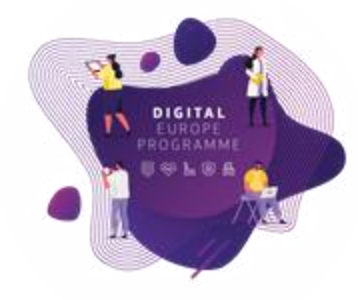

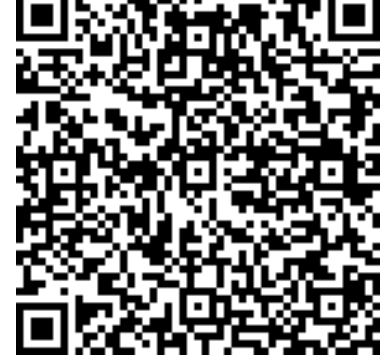

### **Get in touch and follow the BDTI activities**

**Are you working for a public administration in need of infrastructure for data analytics?**

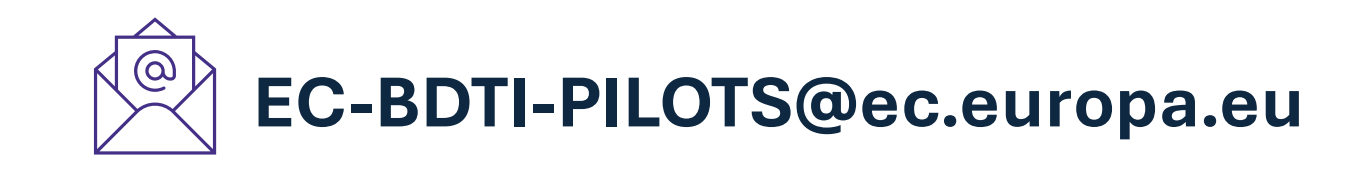

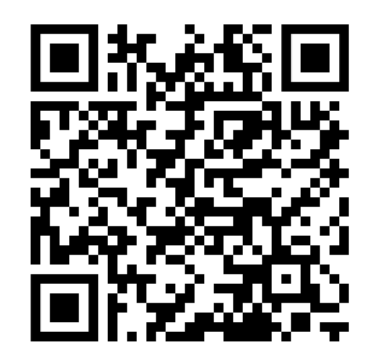

**Visit BDTI's website**

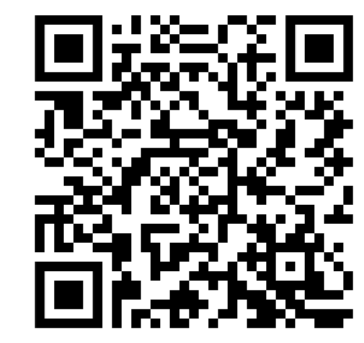

**Subscribe to BDTI's newsletter**

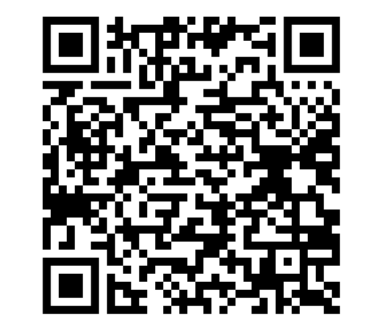

**Subscribe to BDTI's Joinup**

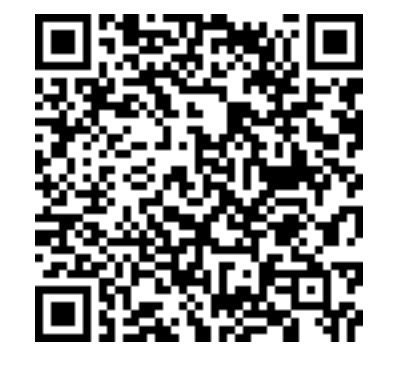

**Register for BDTI Essentials online course**

Commission

<https://big-data-test-infrastructure.ec.europa.eu/>

# **Thanks for attending, see you in 2 weeks!**

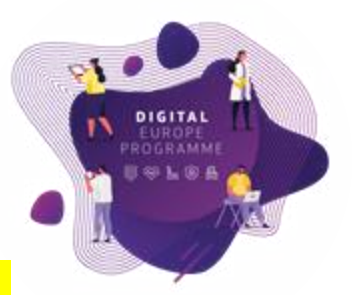

**Are you working for a public administration interested in testing a data analytics playground?**

**Schedule a 1-to-1 with the BDTI team: EC-BDTI-PILOTS@ec.europa.eu**

Don't miss the next session. Register at the QR code below.

Questions? Comments? Ideas? Join the dedicated discussion board.

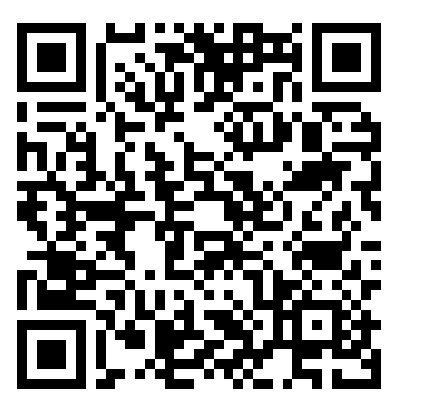

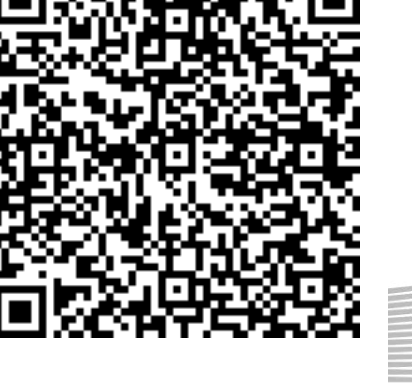

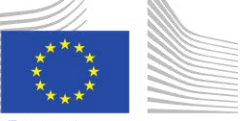

<https://big-data-test-infrastructure.ec.europa.eu/>